Документ подписан простой электронной подписью Информация о владельце: ФИО: Локтионова Оксана Геннадьевна Должность: проректор по учебной работе Дата подписания: 30.09.2023 16:59:39

## **МИНОБРНАУКИ РОССИИ**

Уникальный программный кароч:<br>0b817ca911e6668abb13a5d4XRASPA-HDHOG-LQRVДARDSTBGHHOC бюджетное образовательное учреждение высшего образования «Юго-Западный государственный университет» (ЮЗГУ) 0b817ca911e6668abb13a5d426d39e5f1c11eabbf73e943df4a4851fda56d089

Кафедра машиностроительных технологий и оборудования

OSPA  $\overline{O}$ **УТВЕРЖДАЮ** Проректор по учебной работе О.Г. Локтионова  $\kappa$  26  $\kappa$   $\kappa$ 

# **АДДИТИВНЫЕ ТЕХНОЛОГИИ**

Методические указания по выполнению практических работ для студентов направления подготовки 15.04.01 «Машиностроение»

Курск 2023

УДК 621.791

Составители: А.В. Олешицкий, А.Н. Гречухин

Рецензент

Кандидат технических наук, доцент *С.А. Чевычелов*

**Аддитивные технологии:** методические указания по выполнению практических работ для студентов направления подготовки 15.04.01 «Машиностроение» / Юго-Зап. гос. ун-т; сост.: А.В. Олешицкий, А.Н. Гречухин. – Курск, 2023. – 50 с.: ил. 26., табл. 14. – Библиогр.: с. 50.

Изложены методические рекомендации по выполнению практических работ по дисциплине «Аддитивные технологии». Указывается содержание теоретической части, порядок выполнения работы, методика обработки результатов и оформления практических работ.

Методические указания соответствуют требованиям ФГОС ВО направления подготовки 15.04.01 «Машиностроение».

Предназначены для студентов очной и заочной формы обучения.

Текст печатается в авторской редакции

Подписано в печать 04.09.2023 г. Формат 60х84 1/16 Усл. печ. л. 1,4. Уч.-изд. л. 1,2 Тираж 100 экз. Заказ 300. Бесплатно. Юго-Западный государственный университет. 305040, г. Курск, ул. 50 лет Октября, 94

# **Оглавление**

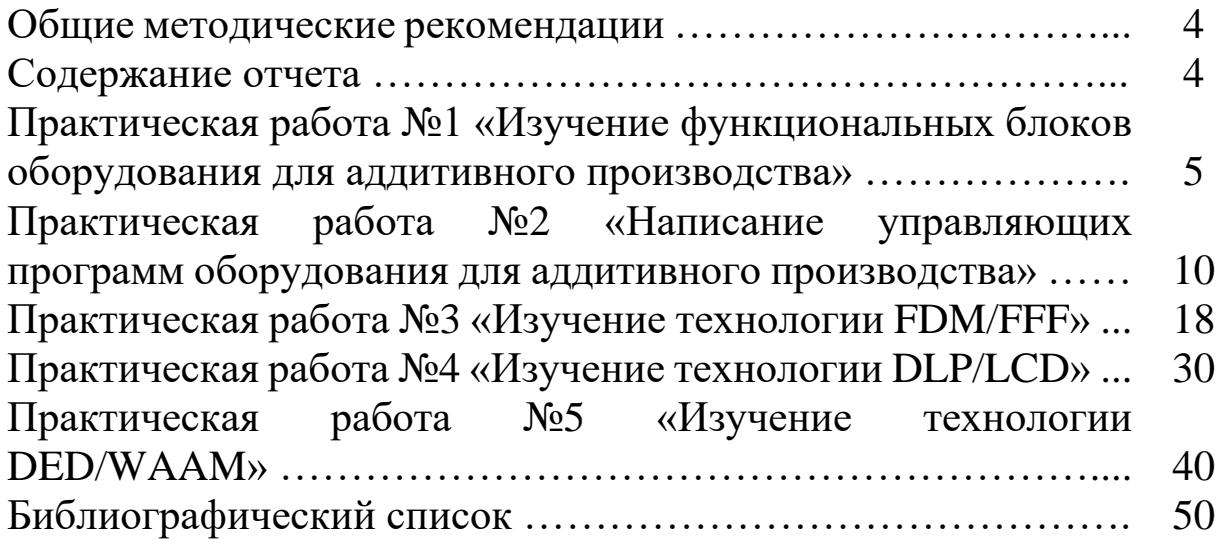

#### **Общие методические рекомендации**

Перед выполнением практических работ студенты должны пройти инструктаж по технике безопасности, получить у лаборанта техническую документацию материалы и инструмент. Перед началом опытов каждый студент должен ознакомиться со схемой и устройством опытной установки и характеристиками приборов. До начала эксперимента необходимо подготовить таблицы для записи показаний приборов, изменений и результатов расчетов. После окончания работы рабочее место, оборудование и аппаратура приводятся в порядок и сдаются лаборанту

Для более полного ответа на контрольные вопросы во время практических работ необходимо пользоваться учебной литературой и конспектом лекций.

#### **Содержание отчета**

Отчёт составляется после выполнения студентом практической работы и должен включать:

1. Титульный лист с названием работы;

2. Цель практической работы;

3. Оборудование, ПО, использовавшиеся при выполнении практической работы;

4. Пошаговое выполнение (включая эскизы и схемы, необходимые расчетные формулы и расчеты, экспериментальные данные в виде таблиц, обработку результатов опытов);

5. Заключение;

6. Ответы на контрольные вопросы.

После подготовки отчёта и проверки его преподавателем, студент может быть допущен к его защите. Студенты, не предоставившие отчёт или выполнившие его неверно, не могу быть допущены к защите.

## **Практическая работа №1 «Изучение функциональных блоков оборудования для аддитивного производства»**

#### **1. Цель работы**

Изучение функциональных блоков оборудования для аддитивного производства.

#### **2. Общие положения**

#### 2.1 Краткие теоретические сведения

Аддитивное производство (АП) (аддитивный технологический процесс) (additive manufacturing) – процесс изготовления деталей, который основан на создании физического объекта по электронной геометрической модели путем добавления материала, как правило, слой за слоем, в отличие от вычитающего (субтрактивного) производства (механической обработки) и традиционного формообразующего производства (литья, штамповки) [1].

Оборудование для аддитивного производства – станок с числовым программным управлением, реализующий только аддитивные операции, то есть добавляющий порции материала к заготовке.

Таблица 1 – Классификация функциональных блоков оборудования для аддитивного производства

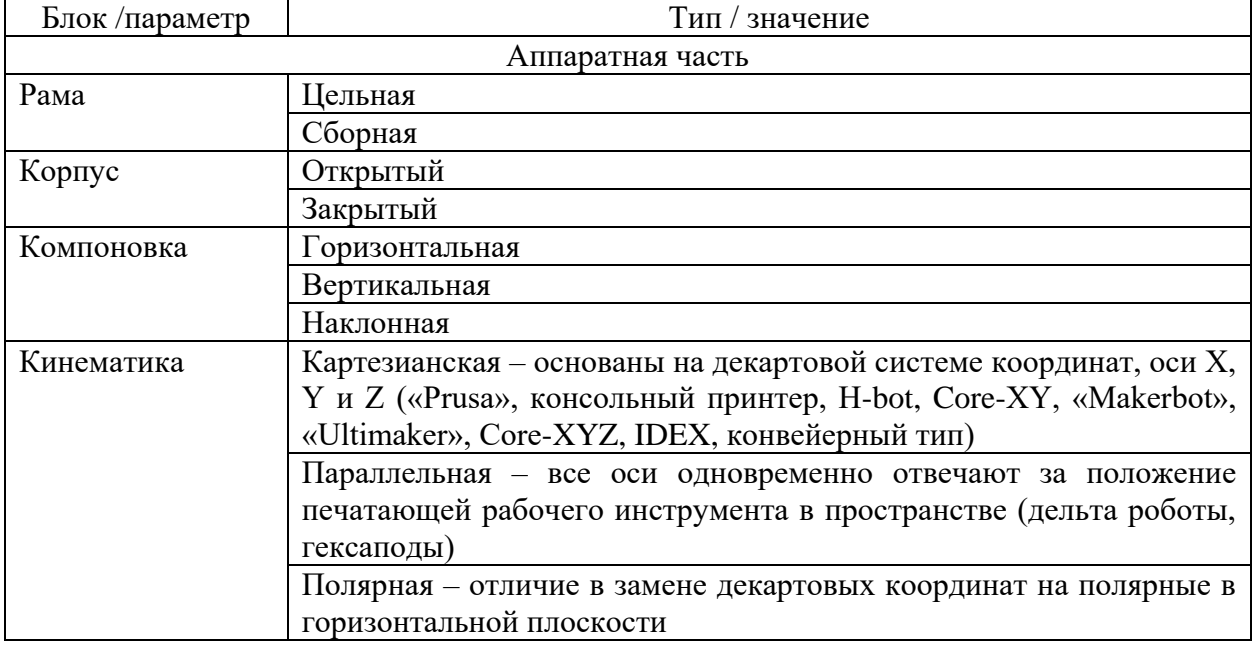

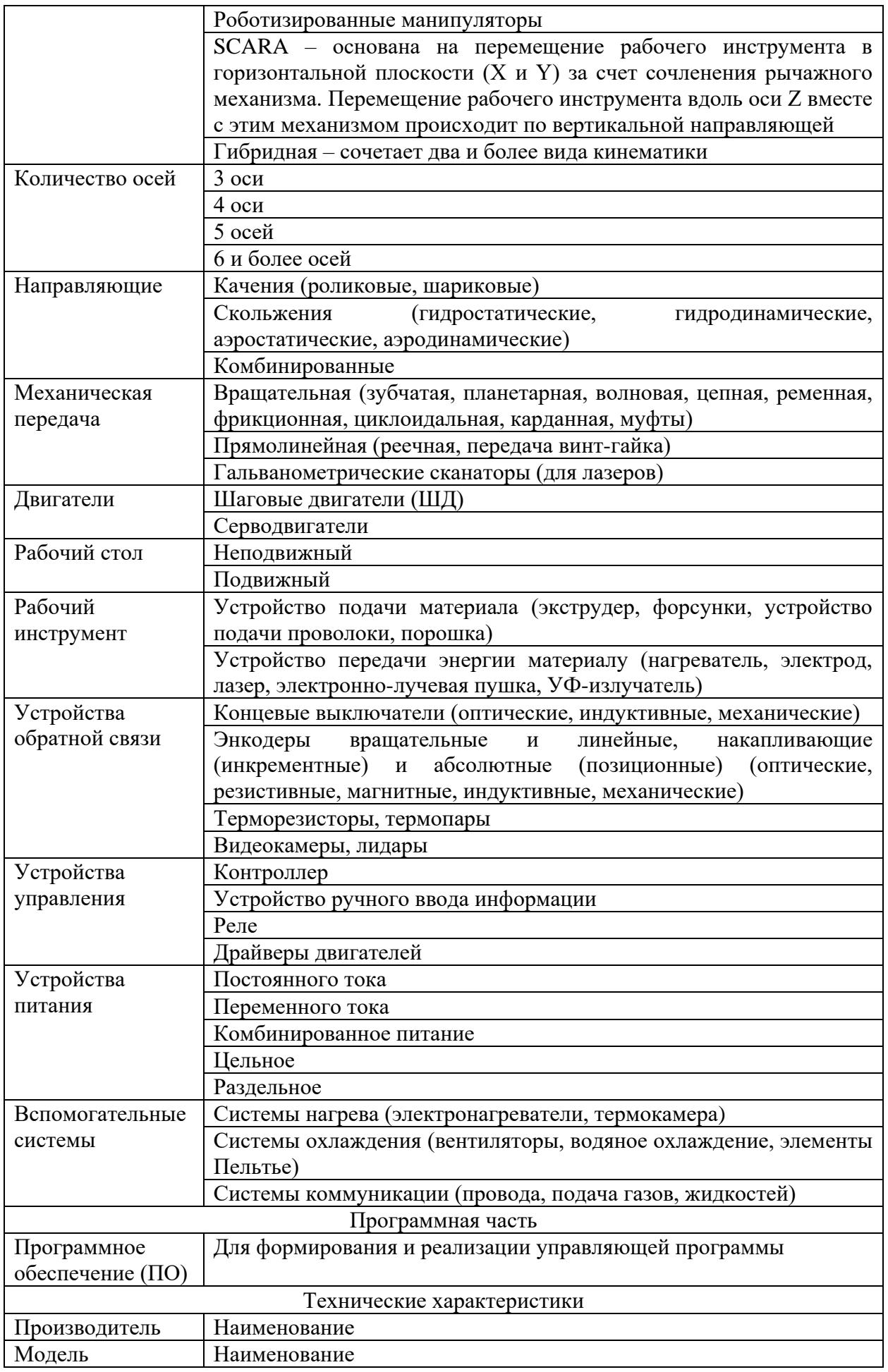

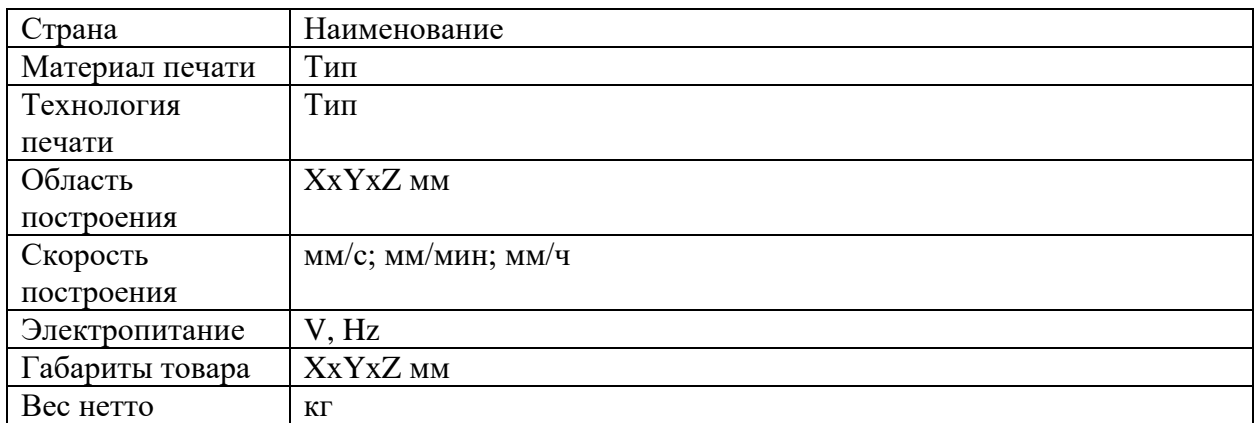

Расчет перемещений для наиболее часто используемых механических передач в оборудовании для аддитивного производства:

− расчет количества шагов на 1 оборот ШД

$$
x = \frac{360}{\alpha \cdot y} \text{[mar./o6.]},
$$

где α – величина шага ШД;

y – разрешение микрошага;

− расчет количества шагов зубчатой передачи

$$
s = \frac{\dot{x}}{m \cdot z} \text{[mar./MM.]},
$$

где m – модуль зубчатого колеса, мм;

z – количество зубьев зубчатого колеса;

− расчет количества шагов реечной передачи

$$
s = \frac{\tau}{m \cdot z} \text{[IIar./MM.]}
$$

где m – модуль зубчатого колеса, мм;

z – количество зубьев зубчатого колеса;

− расчет количества шагов ременной передачи  $s=\frac{x}{t}$  $\frac{x}{t \cdot z}$  [шаг./мм.],

где t – шаг ремня, мм;

z – количество зубьев шкива;

− расчет количества шагов передачи винт-гайка  $\overline{S}$ 

$$
= \frac{x}{t \cdot z} \left[ \arctan \left( \frac{x}{t} \right) \right],
$$

 $r_{\text{I}}$ е t – шаг резьбы, мм;

z – количество заходов резьбы.

2.2 Описание лабораторного стенда

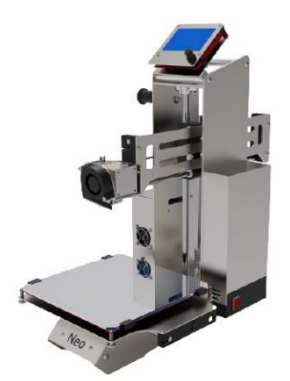

Рисунок 1 – 3D принтер ЛенГрупп NEO

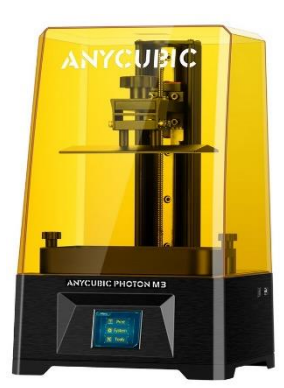

# Рисунок 2 – 3D принтер Anycubic Photon M3

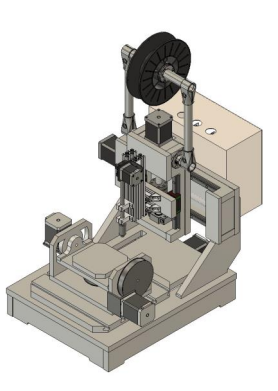

Рисунок 3 – 3D принтер ЮЗГУ WAAM

## **3. Порядок выполнения работы**

3.1 Ознакомиться с техникой безопасности и правилами поведения в лаборатории;

3.2 Выполнить расчеты в соответствии с заданием преподавателя;

3.3 Внимательно изучить устройство и правила эксплуатации 3D принтера;

3.4 Внимательно изучить ПО;

3.5 Выполнить классификацию функциональных блоков оборудования для аддитивного производства (Таблица 2);

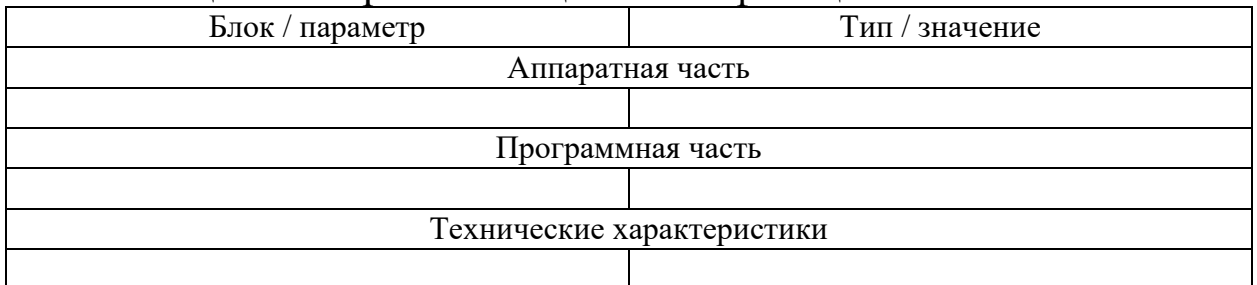

Таблица 2 – Форма таблицы классификации

3.6 Оформить отчёт о выполнении практической работы.

#### **4. Контрольные вопросы**

4.1 Дайте определение аддитивному производству (АП) (аддитивный технологический процесс) (additive manufacturing);

4.2 Дайте определение оборудованию для аддитивного производства;

4.3 Какие существуют функциональные блоки оборудования для аддитивного производства?

## **Практическая работа №2 «Изучение языка программирования G-code оборудования для аддитивного производства»**

#### **1. Цель работы**

Изучение языка программирования G-code оборудования для аддитивного производства.

#### **2. Общие положения**

#### 2.1 Краткие теоретические сведения

G-код (G-code) – условное именование языка программирования устройств с числовым программным управлением (ЧПУ). Был создан компанией Electronic Industries Alliance в начале 1960-х. Окончательная доработка была одобрена в феврале 1980 года как стандарт RS274D. Комитет ISO утвердил G-код как стандарт ISO 6983-1:2009, Госкомитет по стандартам СССР – как ГОСТ 20999-83. В советской технической литературе G-код обозначается как код ИСО 7-бит (ISO 7-bit), это вызвано тем, что G-код кодировали на 8 дорожечную перфоленту в коде ISO 7-bit (разработан для представления информации УЧПУ в виде машинного кода так же, как и коды AEG и PC8C), восьмая дорожка использовалась для контроля чётности.

Производители систем УЧПУ (CNC), как правило, используют ПО управления станком, для которого написана (оператором) программа обработки в качестве осмысленных команд управления, используется G-код в качестве базового подмножества языка программирования, расширяя его по своему усмотрению.

G-code – это также стандартный язык, используемый многими моделями 3D-принтеров для управления процессом печати. Файлы GCODE могут быть открыты с помощью различных программ 3Dпечати, например, Simplify3D, GCode Viewer, а также с помощью текстового редактора, поскольку их содержимое представляет собой обычный текст.

Отличие G-code оборудования для аддитивного производства от классического G-code часто состоит лишь в наличии уникальных команд для того или иного типа устройств.

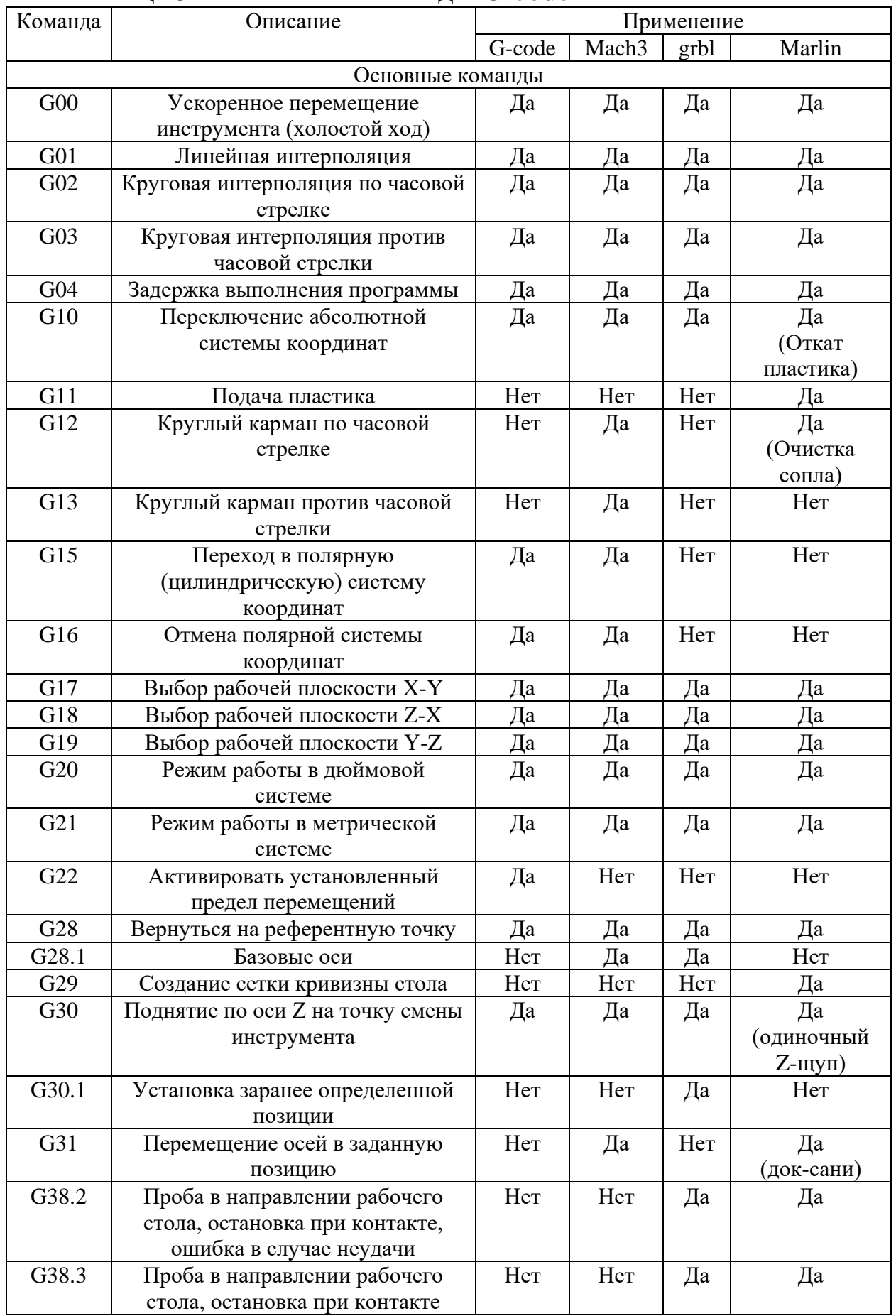

# Таблица 3 – Основные команды G-code

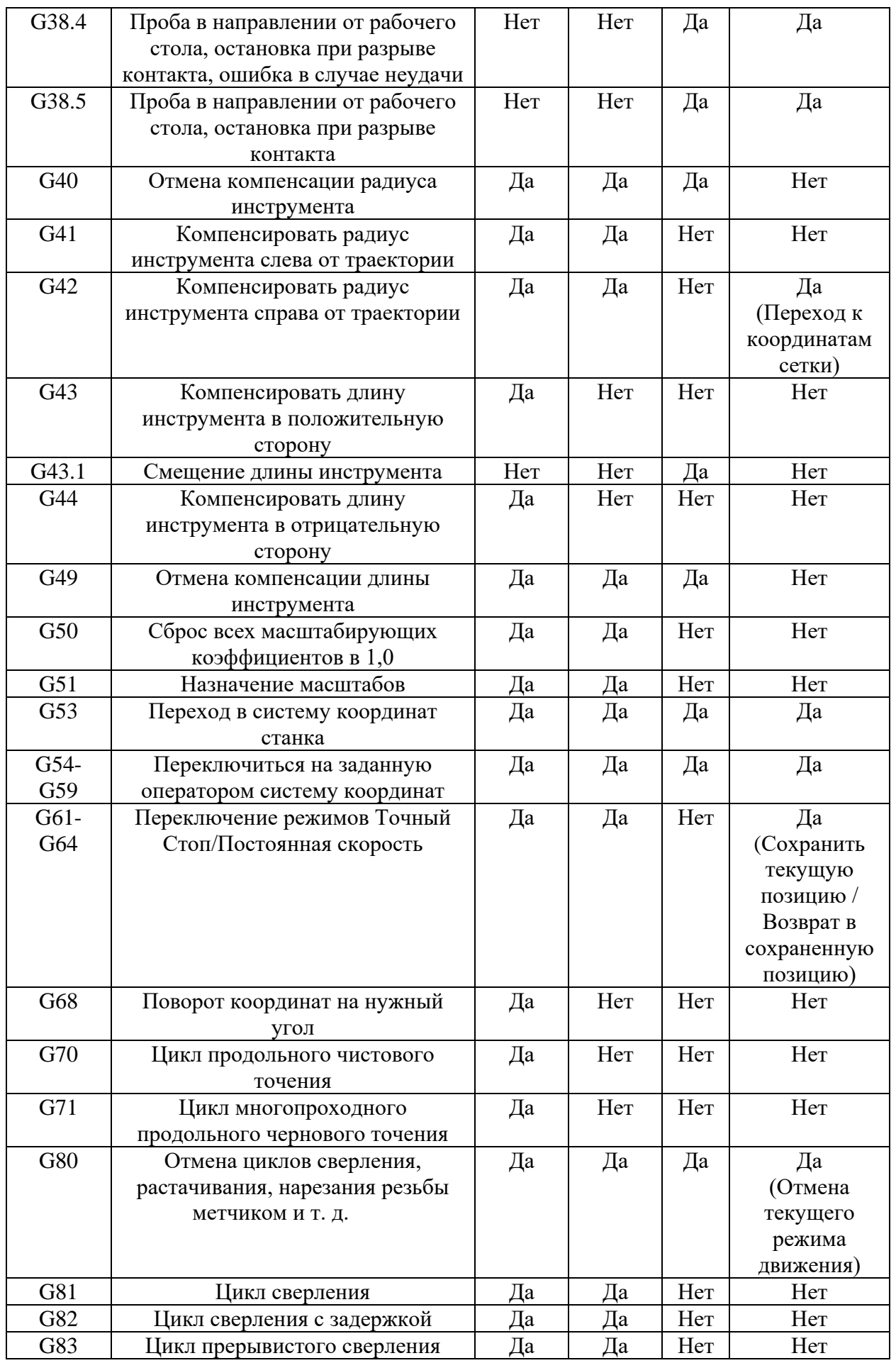

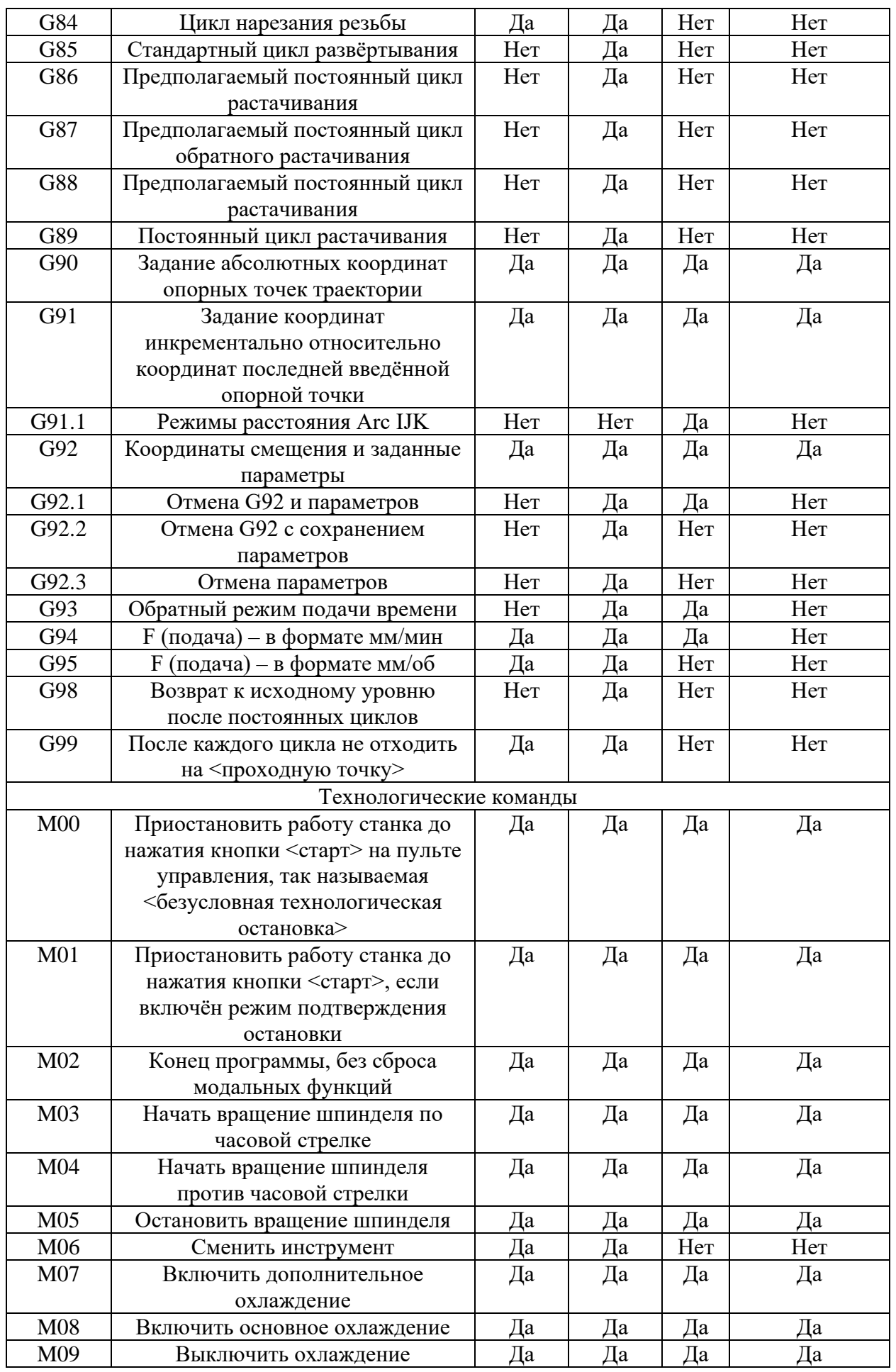

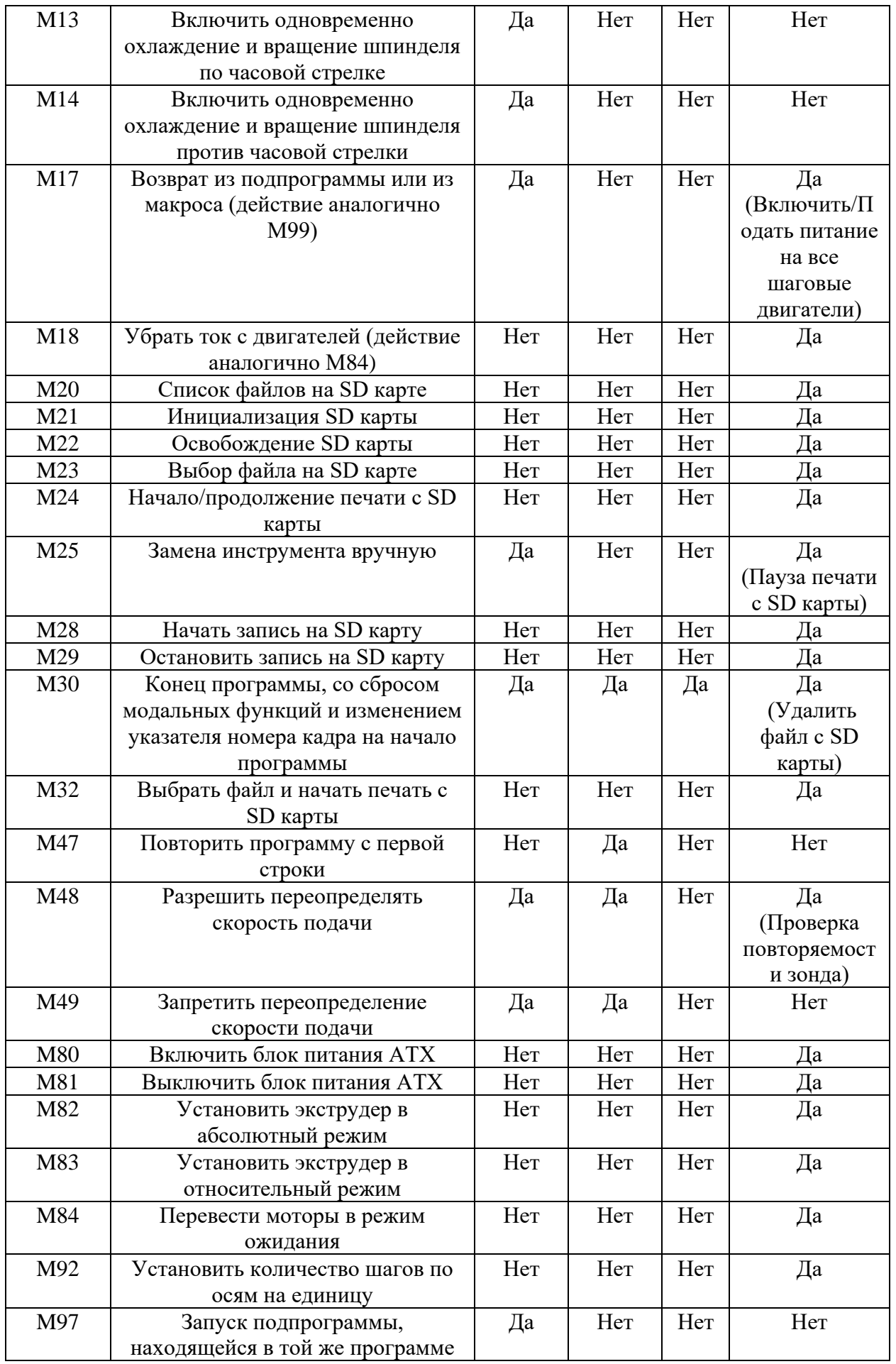

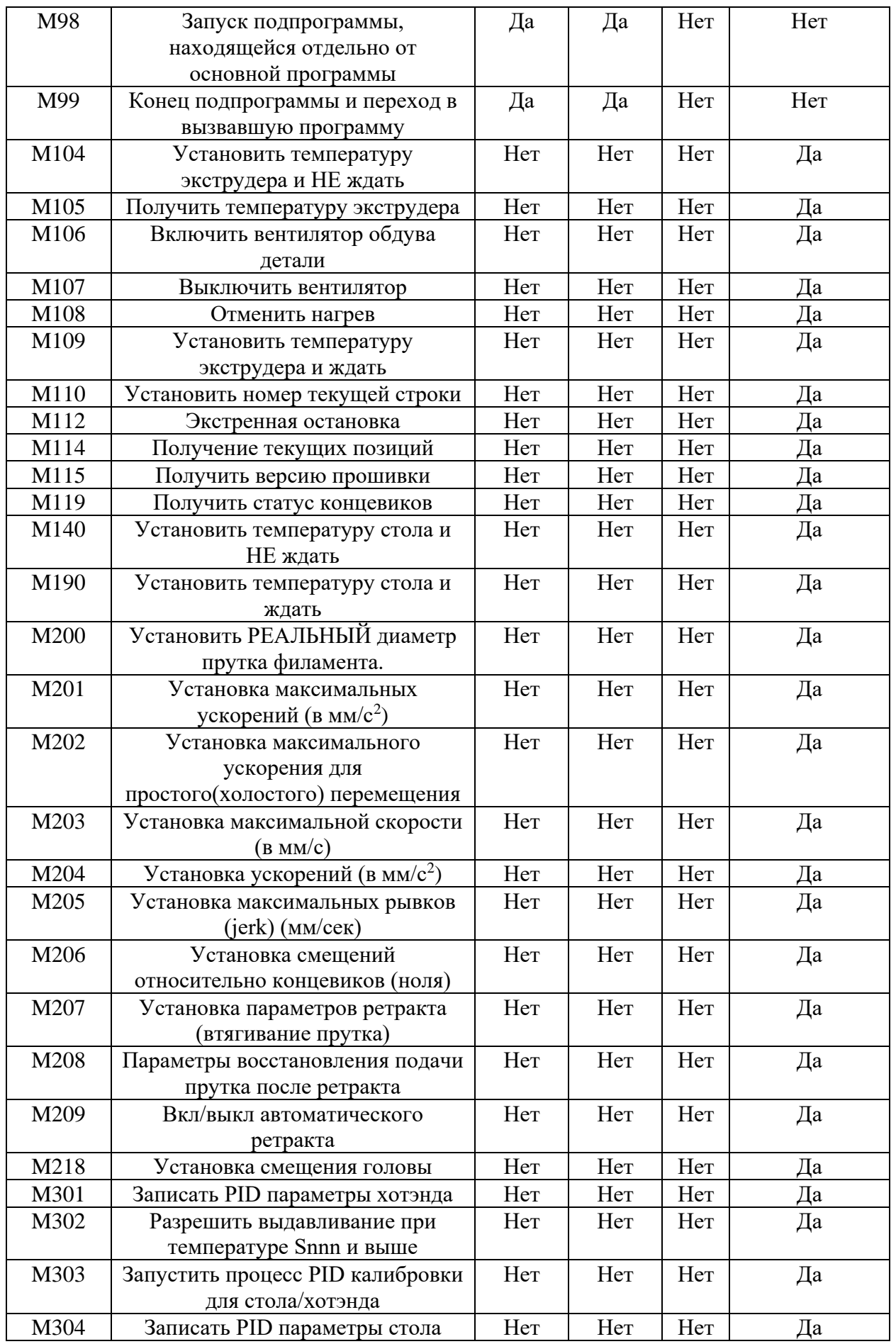

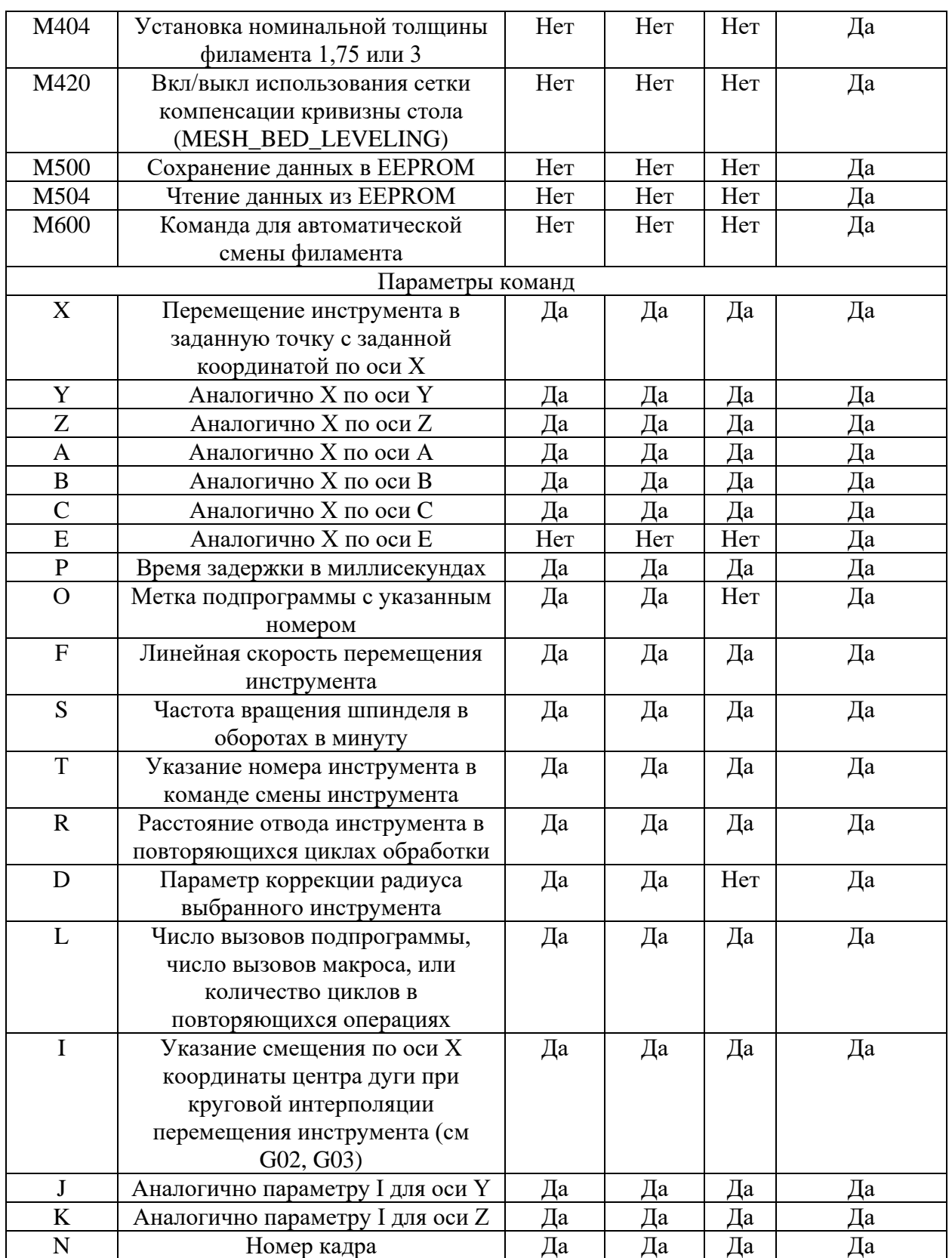

# 2.2 Описание лабораторного стенда

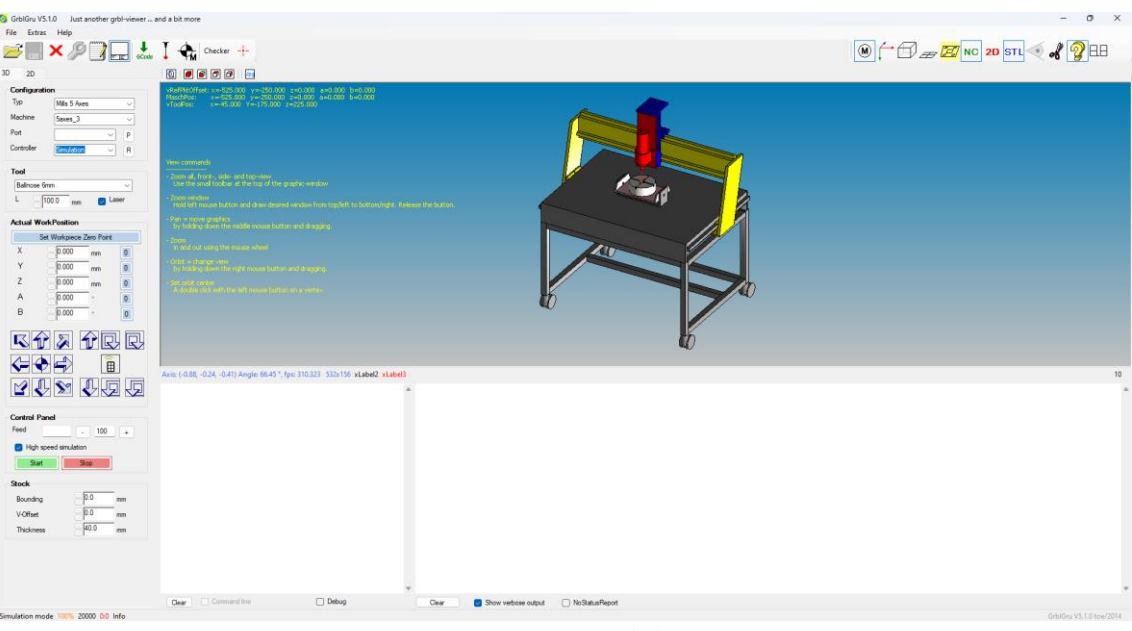

Рисунок  $4 - \Pi$ О GrblGru v5.1.0

## **3. Порядок выполнения работы**

3.1 Ознакомиться с техникой безопасности и правилами поведения в лаборатории;

3.2 Составить управляющую программу в соответствии с заданием преподавателя;

3.3 Внимательно изучить устройство и правила эксплуатации 3D принтера;

3.4 Внимательно изучить ПО;

3.5 Выполнить симуляцию составленной управляющей программы, при необходимости внести коррективы (Таблица 2);

Таблица 3 – Форма отчетной таблицы

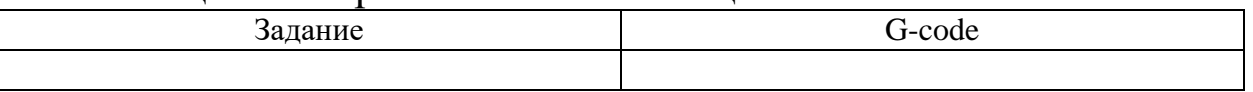

3.6 Оформить отчёт о выполнении практической работы.

#### **4. Контрольные вопросы**

4.1 Дайте определение G-code;

4.2 Какие существуют виды команд в G-code?

4.3 Какие существуют параметры команд в G-code?

## **Практическая работа №3 «Изучение технологии FDM/FFF»**

# **1. Цель работы**

Изучение технологии FDM/FFF.

## **2. Общие положения**

#### 2.1 Краткие теоретические сведения

Экструзия материала (material extrusion) – процесс АП, в котором материал выборочно подается через сопло или жиклер [1].

Процесс экструзии материала приведен на рисунке 5.

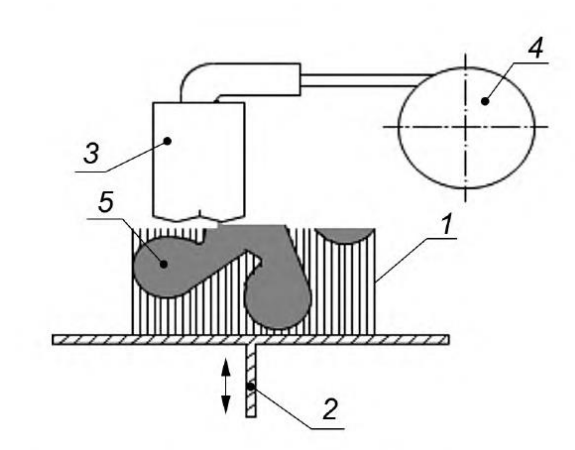

Рисунок 5 – Схема процесса экструзии материала: 1 – поддерживающая структура; 2 – строительная платформа и подъемник; 3 – подогреваемое сопло; 4 – поставка сырья; 5 – получаемый продукт

Для данного процесса необходимо следующее оборудование: строительная платформа и подъемник, подогреваемое сопло [2].

Сырье: волокно или пасты, как правило, термопласты и структурная керамика.

Механизм связи: химическая и/или термическая реакция связывания.

Источник активации: тепло, ультразвук или химическая реакция между компонентами.

Вторичная обработка: удаление поддерживающей структуры [3].

FDM (Fused Deposition Modeling) – метод послойного наплавления с использованием пластиковой нити или гранул. Принцип работы основан на изготовлении объекта путем послойного нанесения предварительно расплавленного гранулированного пластика или расплавленной пластиковой нити. Другое название этой технологии – FFF (Fused Filament Fabrication) [4].

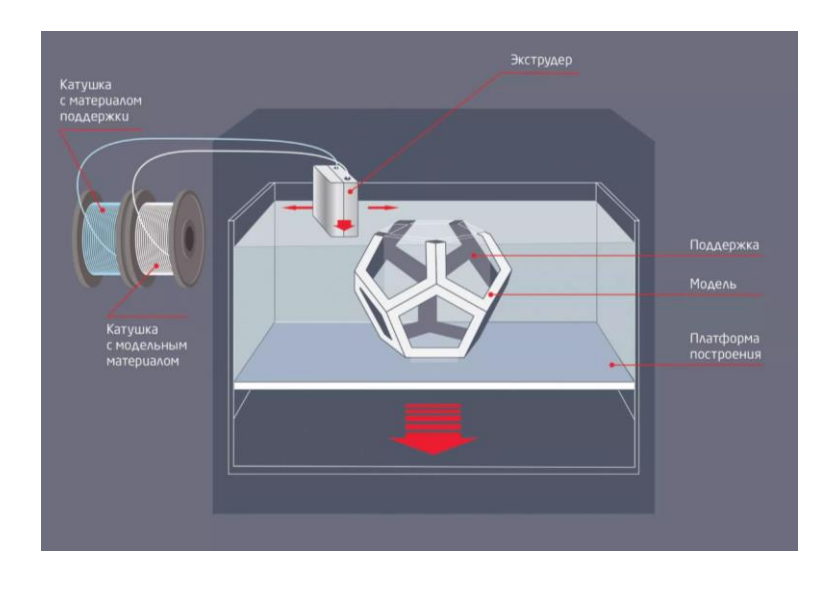

Рисунок 6 – Схема процесса FDM/FFF

Технология FDM/FFF – наиболее распространенная форма 3Dпечати потребительского уровня, чему способствовало распространение любительских 3D-принтеров.

Технология FDM/FFF хорошо подходит для изготовления базовых экспериментальных моделей, а также для быстрого и недорогого создания прототипов простых изделий, например, деталей, которые обычно подвергаются механической обработке.

Технология FDM/FFF потребительского класса имеет самое низкое разрешение и точность по сравнению другими процессами 3D-печати из пластмасс, из-за чего она не подходит для печати сложных конструкций или моделей с замысловатыми элементами. Повысить качество поверхности моделей, напечатанных по этой технологии, можно с помощью химических и механических процессов полировки. Решить эти проблемы могут промышленные 3D-принтеры на базе технологии FDM/FFF, которые предлагают более широкий ассортимент инженерных термопластов, но и стоят значительно дороже.

Каждый слой формируется термопластичной нитью. Иногда, если слои не полностью прилегают друг к другу, между ними могут остаться пустоты. В результате получаются *анизотропные* модели, что важно учитывать при проектировании изделий, которые должны выдерживать нагрузку и быть устойчивыми к натяжению [5].

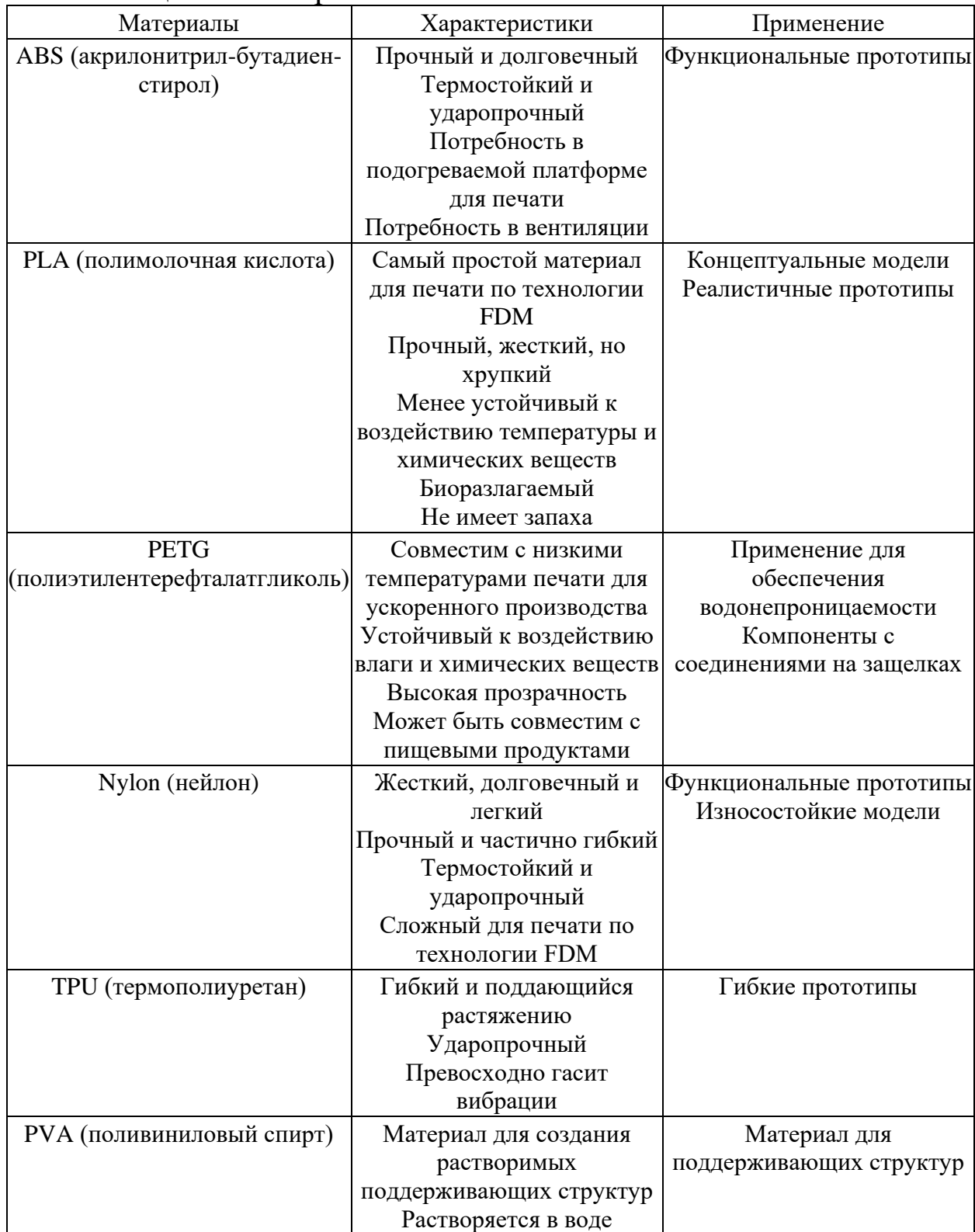

Таблица 4 – Материалы технологии FDM/FFF

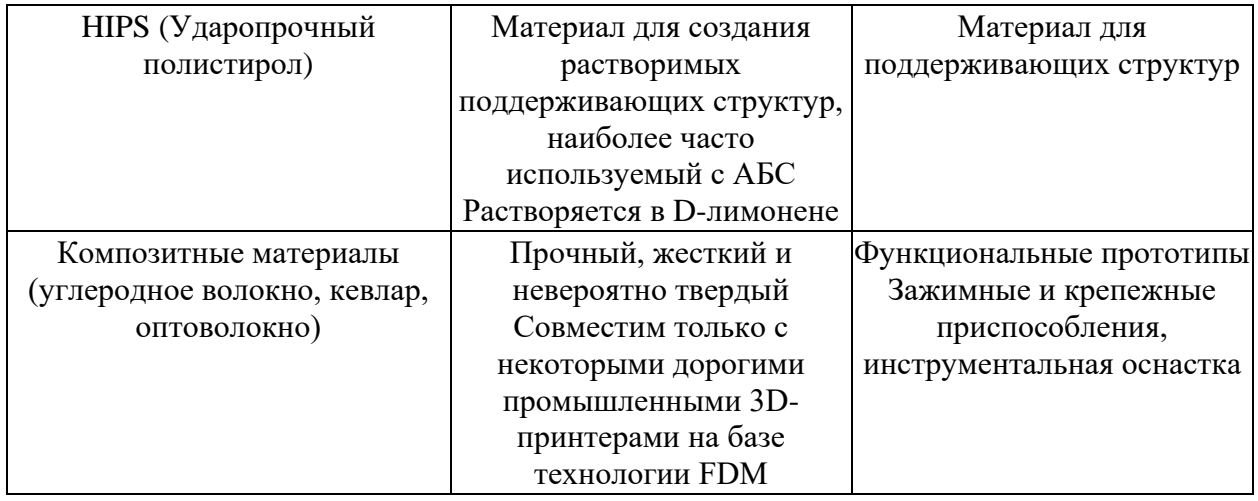

Филамент — это необходимое сырье для FDM/FFF 3D принтеров и на сегодняшний день существуют тысячи различных филаментов, каждый из которых изготавливается с использованием различных материалов и добавок. Но всех их объединяет один способ изготовления: с помощью экструдера.

В данном случае экструдеры для производства филаментов это не то же самое, что экструдер в FDM/FFF 3D принтерах. Это устройства, которые расплавляют гранулы пластика и проталкивают расплавленный пластик через сопло, создавая нитевидную форму филамента для 3D-печати.

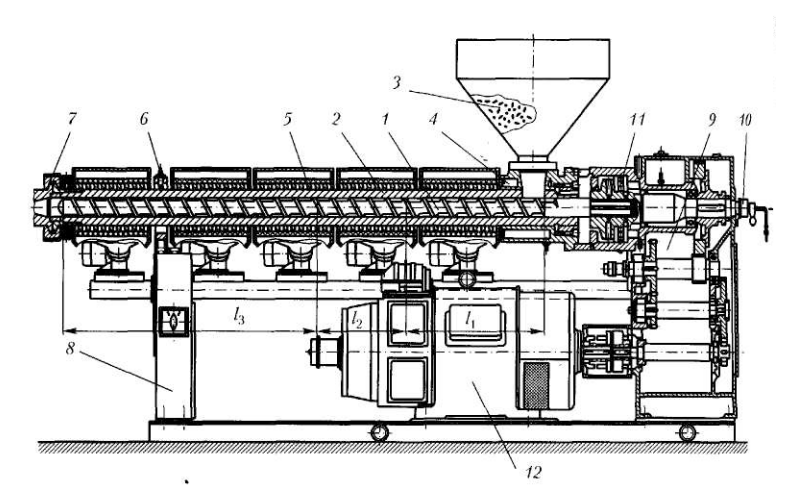

Рисунок 7 – Принципиальное устройство одношнекового экструдера: 1 – шнек, 2 – материальный цилиндр, 3 – бункер, 4 – каналы, 5 – зонные кольцевые нагреватели, 6 – термопары, 7 – формующая головка, 8 – массивный корпус, 9 – механическая передача, 10 – патрубок для отвода охлаждающей воды, 11 – подшипниковый узел, 12 – электродвигатель

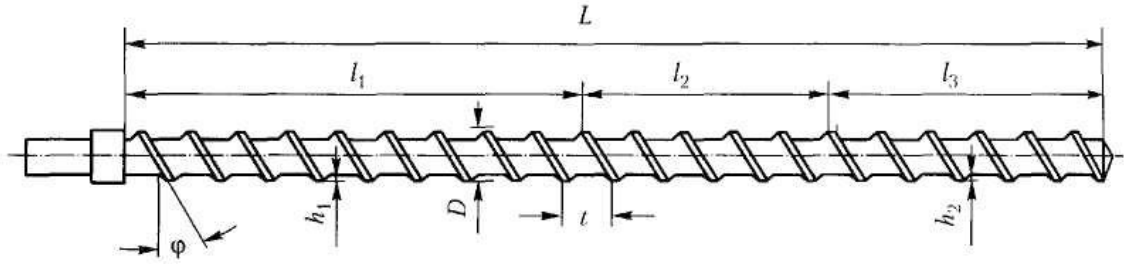

Рисунок 8 – Шнек экструдера однозаходный

D, мм – диаметр шнека с гребнем;

L, мм – длина шнека

z, мм – радиальный зазор между гребнями шнека и рабочим цилиндром;

 $h_1 = h_2 = h_3$ , мм – глубина винтового канала шнека (постоянная);

δ, мм – толщина гребня шнека;

t, мм – шаг винтовой нарезки шнека;

φ, ° – угол винтовой нарезки;

i – число заходов винтовой нарезки;

n, с $^{-1}$  – частота вращения шнека;

L/D – отношение длины шнека к его диаметру;

 $l_1$  – питающая зона шнека, м;

 $l_2$  – зона сжатия шнека, м;

l<sup>3</sup> – зона нагнетания (дозирования) шнека, м.

*Расчёт формующей головки экструдера*

Экструзионная головка экструдера филамента состоит из трёх участков по ходу движения расплава полимера:

– цилиндрический участок  $L_1$ ,

– конический участок  $L_2$ ,

– цилиндрический участок  $L_3$ .

Сопротивление канала формующей головки течению расплава определим как:

$$
W=\frac{1}{k}\left[ c M^3 \right],
$$

где k – коэффициент геометрической формы канала, который рассчитывается для каждого участка канала, а затем вычисляется суммарный коэффициент:

$$
K_{\rm r} = \frac{1}{\frac{1}{k_1} + \frac{1}{k_2} + \dots + \frac{1}{k_i}},
$$

Коэффициент геометрической формы первого (цилиндрического) участка канала вычислим по формуле:

Коэффициент геометрической формы первого (конического) участка канала вычислим по формуле:

$$
k_1 = \frac{\pi d^4}{128L} \,\mathrm{[CM}^3],
$$

где  $d_1$  – диаметр первого (цилиндрического) участка канала, см;

 $L_1$  – длина первого (цилиндрического) участка канала, см.

Коэффициент геометрической формы третьего (цилиндрического) участка канала вычислим по формуле:

$$
k_2 = \frac{3\pi D^3 d^3}{128L(D^2 + Dd + d^2)} [\text{CM}^3],
$$

где D<sub>2</sub> и d<sub>2</sub> диаметры конуса на входе и выходе расплава, см;

L<sup>2</sup> – длина второго участка канала, см.

Коэффициент геометрической формы третьего (сужающегося) участка канала вычислим по формуле:

$$
k_3 = \frac{\pi d^4}{128L} \,\mathrm{[CM}^3],
$$

где d<sup>3</sup> – диаметр первого (цилиндрического) участка канала, см;

L<sup>3</sup> – длина третьего (цилиндрического) участка канала, см.

Рассчитав значения коэффициентов геометрической формы для всех участков, определим общий коэффициент геометрической формы канала, а затем вычислим сопротивление канала течению расплава.

#### *Расчёт производительности экструдера*

На производительность экструдера оказывают влияние следующие факторы:

- − длина дозирующей зоны шнека;
- − геометрические параметры шнека;
- − число оборотов шнека;
- − конструкция (сопротивление) формующей головки.

На основе гидродинамического подхода к анализу взаимодействия элементов экструдера с перерабатываемым материалом в дозирующей зоне экструдера различают три компонента потока движения расплава:

- прямой (вынужденный) поток, движущийся по межвитковому пространству в направлении от зоны загрузки к зоне дозирования вдоль оси шнека и возникающий вследствие вращения шнека относительно цилиндра;
- − обратный поток расплава, движущийся в противоположном направлении и вызванный перепадом давления по длине шнека;

− поток утечек расплава, движущийся в зазоре между наружной поверхностью витков шнека и внутренней поверхностью материального цилиндра в направлении от зоны дозирования.

С учетом вышесказанного, объёмную производительность экструдера определим как:

$$
Q = \frac{\alpha k n}{k + \beta + \gamma} [M^3/c],
$$

где k – коэффициент геометрической формы канала формующей головки;

n – частота вращения шнека, с $^{\text{-}1};$ 

 $\alpha$  – константа прямого потока, м<sup>3</sup>;

 $\beta$  – константа обратного потока, м $^3;$ 

 $\gamma$  – константа потока утечек, м $^3.$ 

Константы прямого и обратного потоков расплавов, а также константу потока утечек определим, соответственно, по формулам:

$$
\alpha = \frac{\pi Dh(t - i\delta)\cos\varphi}{2}[M^3];
$$

$$
\beta = \frac{h^2(t - i\delta)\cos 2\varphi}{24l_3}[M^3];
$$

$$
\gamma = \frac{\pi^2 D^2 z^2 \tan\varphi \sin\varphi}{10l_0 \delta}[M^3],
$$

где t – шаг винтовой нарезки шнека, м;

h – глубина винтового канала, м;

i – число заходов винтовой нарезки;

δ – толщина гребня шнека, м;

 $z = 0,001$  м – радиальный зазор между гребнем шнека и рабочим цилиндром;

D – диаметр шнека, м;

l<sup>3</sup> – длина зоны нагнетания (дозирования), м;

L – длина шнека, определяемая из отношения L/D, м;

φ – угол винтовой нарезки шнека, °, который определим по формуле:

$$
\varphi = \arctan\left(\frac{t}{\pi D}\right)[^{\circ}],
$$

где t – шаг винтовой нарезки шнека, мм.

Завершив расчеты констант α, β и γ, определим объёмную производительность экструдера с размерностью м<sup>3</sup>/с, а затем ту же характеристику с размерностью кг/ч по формуле:

$$
Q' = 3600 \cdot Q\rho \,[\kappa \varepsilon / \nu],
$$

где  $\rho = 780 \text{ кr/m}^3$  – плотность расплава полипропилена при температуре 200 °С [6].

Объёмная производительность экструдера FDM/FFF 3D принтера является параметром, специфичным для каждого хотэнда, и варьируется в зависимости от используемого материала.

Объёмная производительность экструдера FDM/FFF 3D принтера связана с тремя переменными:

− диаметр сопла;

− высота слоя;

− максимальная скорость печати.

В простейшем виде объем измеряется длиной, шириной и высотой линии (рисунок 1).

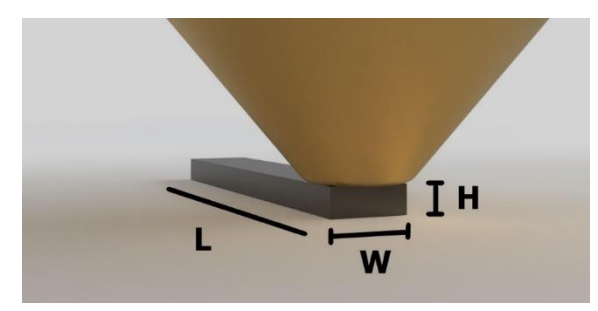

Рисунок 9 – Объем материала

Однако на самом деле нить не выдавливается таким образом и не является прямоугольной линией, как показано выше. Более точный способ представления линии изображен на рисунке 2 (обратите внимание на закругленные края линии).

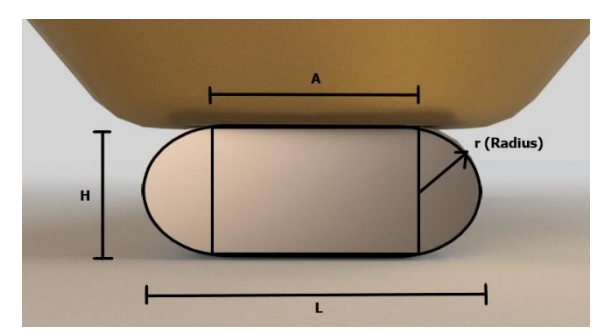

Рисунок 10 – Формула «стадиона»

Таким образом, более точная формула, учитывающая закругленный край выдавленной линии – это так называемая формула «стадиона»:

$$
S = \pi r^2 + 2 r a \, [\text{mm}^2],
$$

где a – длина прямой стороны, мм;

r – радиус скругления, мм.

С учетом вышесказанного, объёмную производительность экструдера определим как:

$$
Q = S \cdot V \, \mathrm{[MM^3/c]},
$$

где V – скорость печати, мм/с.

Соответственно, максимальная скорость печати ограничивается максимальной объемной скоростью, характерной для его экструдера.

Например, наиболее распространенная максимальная объемная производительность настольного принтера при печати ABS составляет около 10 мм<sup>3</sup>/с, что означает, что теоретическая максимальная скорость, с которой можно успешно печатать ABS, используя стандартную конфигурацию, основанную на высоте слоя 0,2 мм и сопле. 0,4 мм будет всего 125 мм/с. Если мы также используем другую распространенную конфигурацию, например сопло 0,6 мм и высоту слоя 0,3 мм, максимальная скорость печати упадет до 55 мм/с. Использование более высоких скоростей повлечет за собой высокий риск пропуска экструзии и расслоения слоев.

2.2 Описание лабораторного стенда

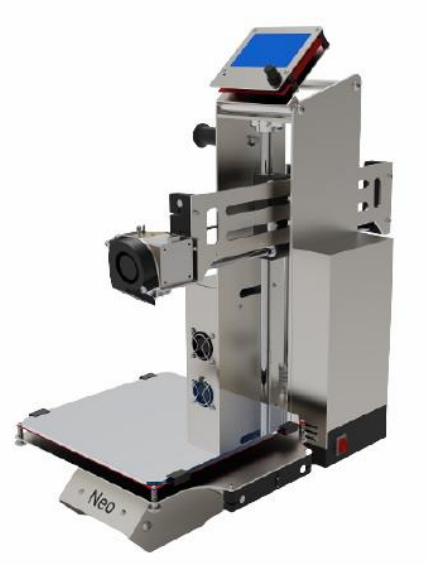

Рисунок 11 – 3D принтер ЛенГрупп NEO

Таблица 5 – Технические характеристики 3D принтера ЛенГрупп NEO

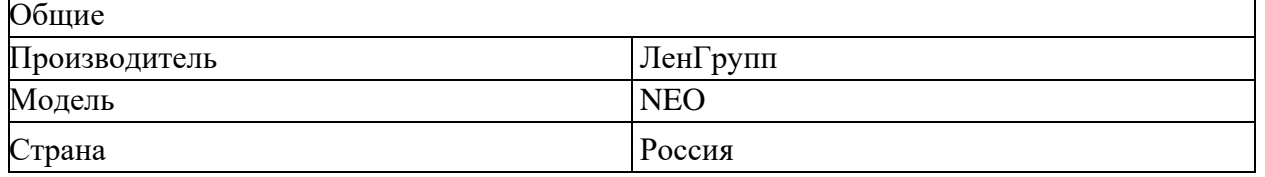

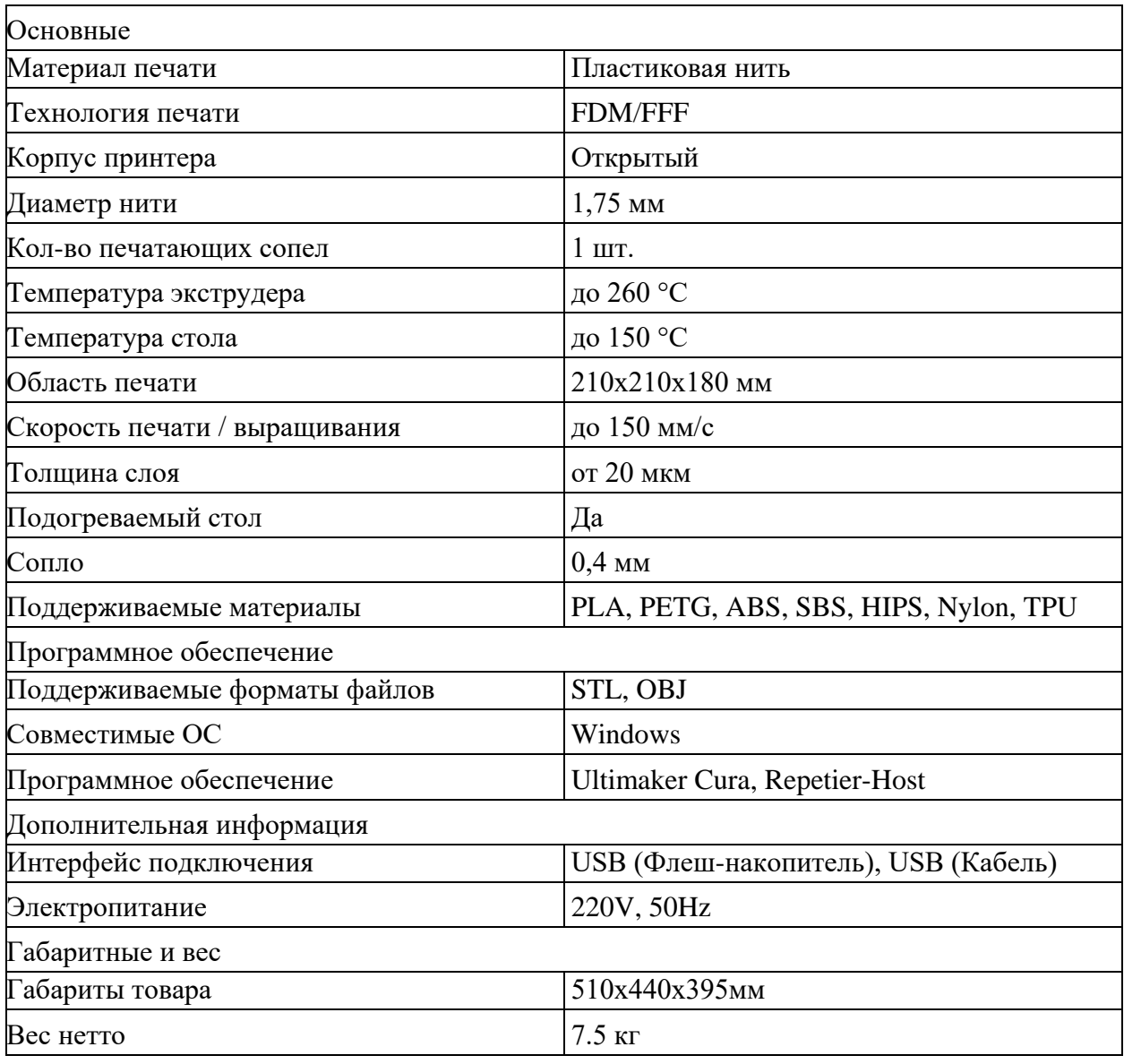

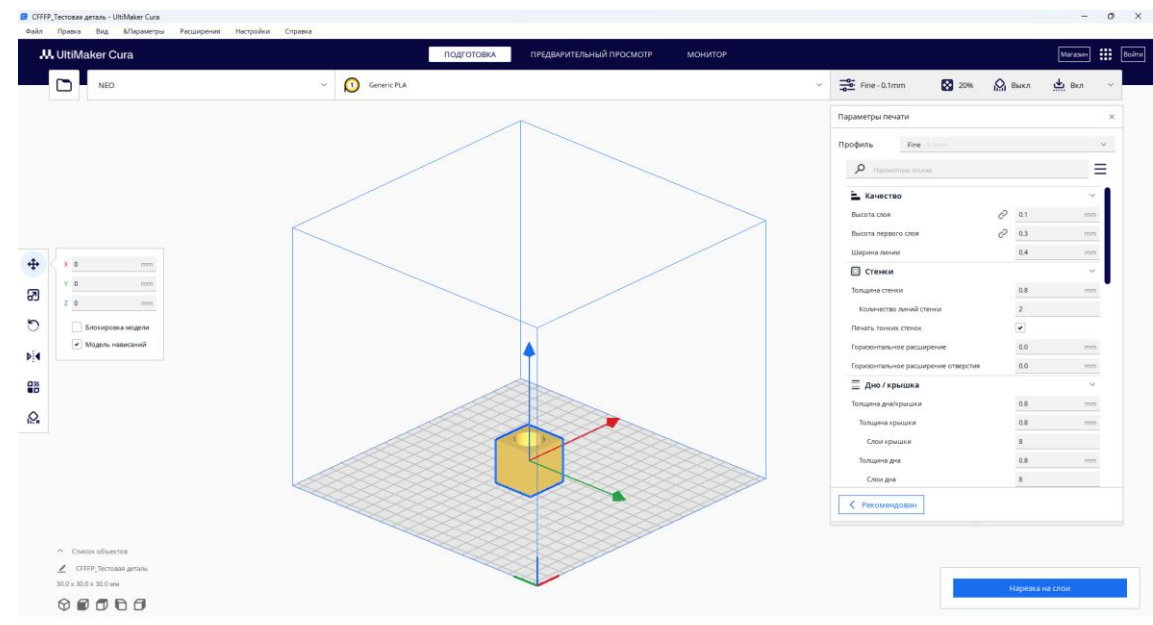

Рисунок 12 – ПО UltiMaker Cura 5.4.0

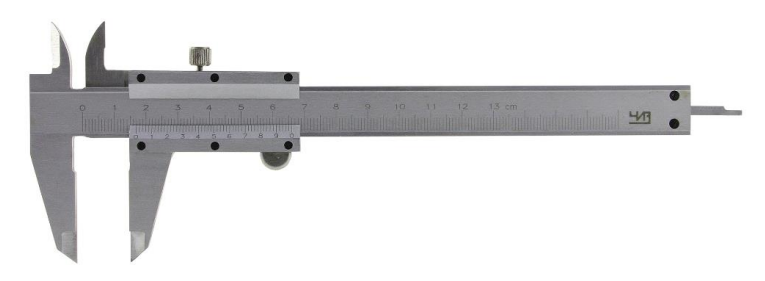

Рисунок 13 – Штангенциркуль ШЦ-1-125 0,1

## **3. Порядок выполнения работы**

3.1 Ознакомиться с техникой безопасности и правилами поведения в лаборатории;

3.2 Выполнить расчеты в соответствии с заданием преподавателя;

3.3 Внимательно изучить устройство и правила эксплуатации 3D принтера;

3.4 Внимательно изучить ПО;

3.5 Выполнить 3D модель тестовой детали в соответствии с заданием преподавателя;

3.6 Подготовить 3D модель тестовой детали к 3D печати с помощью ПО в соответствии с заданием преподавателя;

3.7 Выполнить 3D печать тестовой детали;

3.8 Выполнить измерения тестовой детали с помощью штангенциркуля;

3.9 Сравнить расчетные и экспериментальные данные (размеры, время печати) (Таблица 6);

Таблица 6 – Форма сравнительной таблицы

| Параметр     | Расчетные данные | Экспериментальные | Вывод |  |
|--------------|------------------|-------------------|-------|--|
|              |                  |                   |       |  |
|              |                  | данные            |       |  |
| Размеры      |                  |                   |       |  |
|              |                  |                   |       |  |
| Время печати |                  |                   |       |  |

3.10 Оформить отчёт о выполнении практической работы.

## **4. Контрольные вопросы**

4.1 Дайте определение технологии экструзии материала (material extrusion);

4.2 Какое оборудование используется для данного процесса?

4.3 Какое сырье используется для данного процесса?

4.4 Какой механизм связи используется для данного процесса?

4.5 Какой источник активации используется для данного процесса?

4.6 Какая вторичная обработка используется для данного процесса?

## **Практическая работа №4 «Изучение технологии DLP/LCD»**

# **1. Цель работы**

Изучение технологии DLP/LCD.

## **2. Общие положения**

## 2.1 Краткие теоретические сведения

Фотополимеризация в ванне (vat photopolymerization) – процесс АП, в котором жидкий фотополимер выборочно отверждается (полимеризуется) в ванне световым излучением [1].

Процесс фотополимеризации в ванне приведен на рисунке 14.

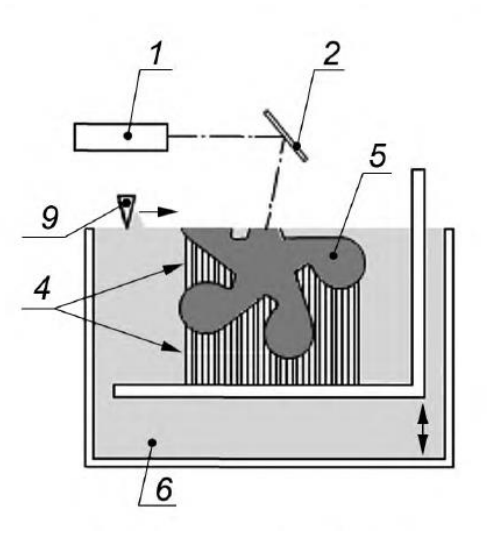

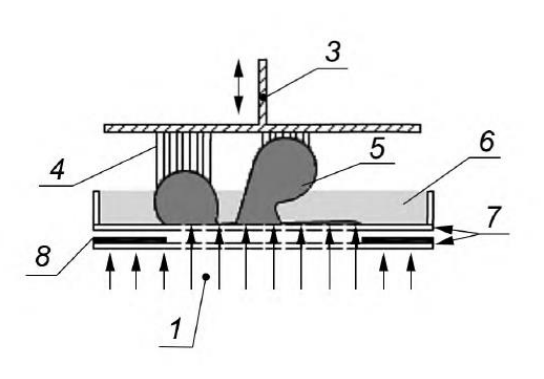

а) Фотополимеризация в ванне с помощью лазера

б) Фотополимеризация в ванне с помощью управляемого источника ультрафиолетового излучения

Рисунок 14 – Схема двух альтернативных принципов для фотополимеризации в ванне: 1 – источник света; 2 – установленное под углом зеркало, фокусирующее падающий на него свет; 3 – строительная платформа и подъемник; *4* – поддерживающая структура; 5 – получаемый продукт; *6* – ванна, заполненная фотополимеризующимся составом; 7 – прозрачные пластины; 8 – фотошаблон; 9 – перекрытие и механизм выравнивания поверхности

Для данного процесса необходимо следующее оборудование: источник света; установленное под углом зеркало, фокусирующее падающий на него свет; строительная платформа и подъемник; ванна, заполненная фотополимеризующимся составом; прозрачные пластины; перекрытие и механизм выравнивания поверхности [2].

Сырье: жидкое или пастообразное: фотореакционноспособная смола с наполнителем или без него.

Механизм связи: химическая реакция.

Источник активации: ультрафиолетовое излучение от лазеров или ламп.

Вторичная обработка: чистка, поддержка удаленного материала после отверждения путем дальнейшего воздействия ультрафиолетового излучения [3].

DLP (Digital Light Processing) – один из методов стереолитографической 3D-печати, который использует цифровые светодиодные проекторы. В отличие от SLA-установок, сканирующих поверхность материала одним или несколькими лазерными головками, DLP-принтеры проецируют изображение целого слоя до затвердевания фотополимерной смолы, после чего наносится новый слой материала и проецируется изображение нового слоя цифровой модели.

Также на рынке представлены 3D-принтеры с технологиями LCD/LSL (Liquid Crystal Display / LED Screen Light), в основе которых также лежит фотополимеризация. Засветка фотополимерной смолы осуществляется светодиодной ультрафиолетовой матрицей через маску ЖК-экрана (см. схему), а не УФ-проектора, как в технологии DLP. [7].

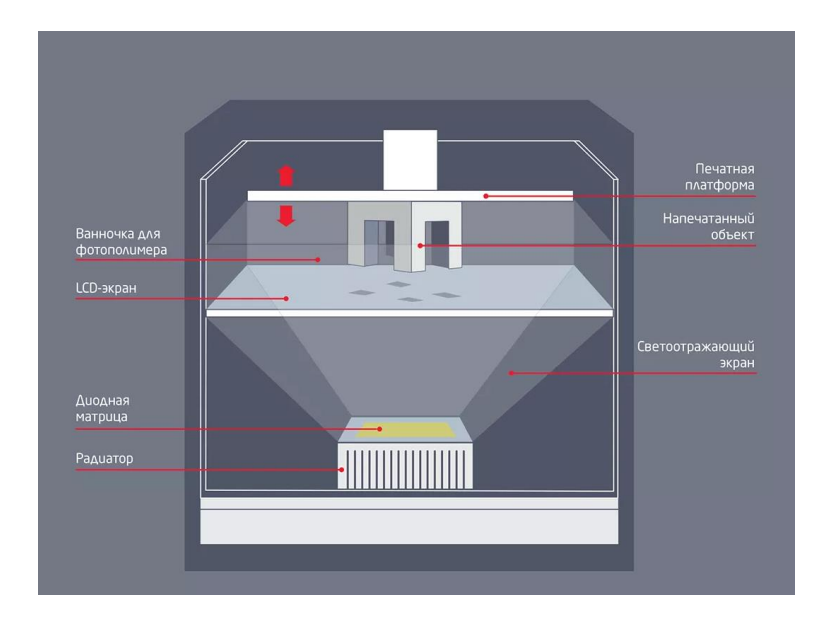

Рисунок 15 – Схема процесса DLP/LCD

Модели, напечатанные на стерелитографических принтерах, имеют самое высокое разрешение и точность, самую четкую детализацию и самую гладкую поверхность по сравнению с другими технологиями 3D-печати из пластмасс. 3D-печать с использованием полимеров – отличный вариант для изготовления высокодетализированных прототипов, требующих жестких допусков и гладких поверхностей, таких как пресс-формы, шаблоны и функциональные модели. Модели, напечатанные по технологии DLP/LCD, легко поддаются полировке и (или) покраске после печати, в результате чего можно получить готовые изделия с высокой детализацией.

Модели, напечатанные на 3D-принтерах по технологии DLP/LCD, как правило, *изотропны*: их прочность более или менее постоянна и не зависит от ориентации, поскольку химические связи возникают между каждым слоем. Это позволяет получить модели с предсказуемыми механическими характеристиками, критически важными для таких целей, как производство крепежных и зажимных приспособлений, готовых изделий, а также функциональных прототипов [5].

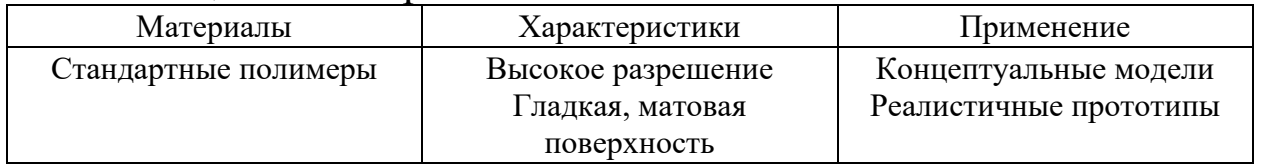

Таблица 7 – Материалы технологии DLP/LCD

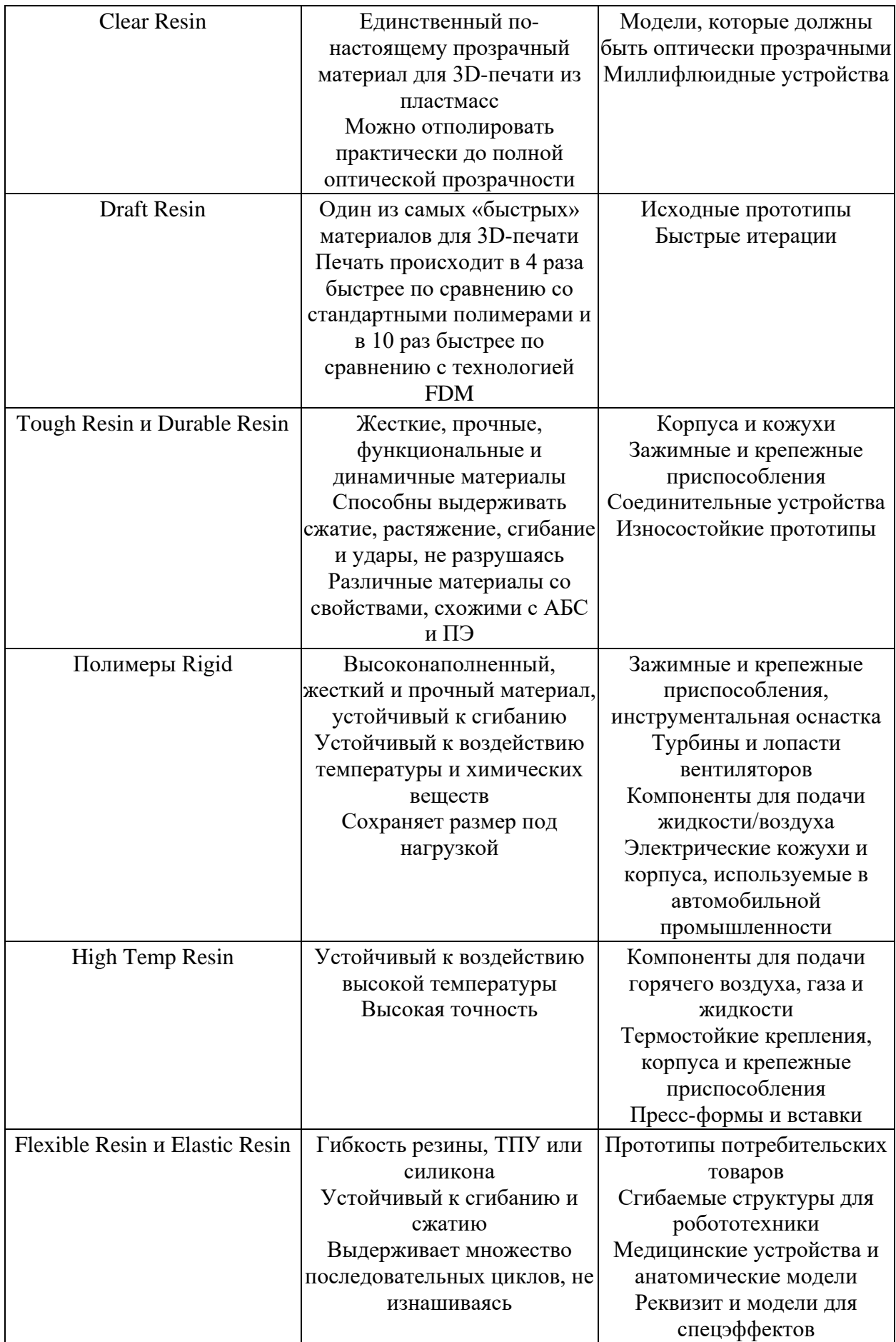

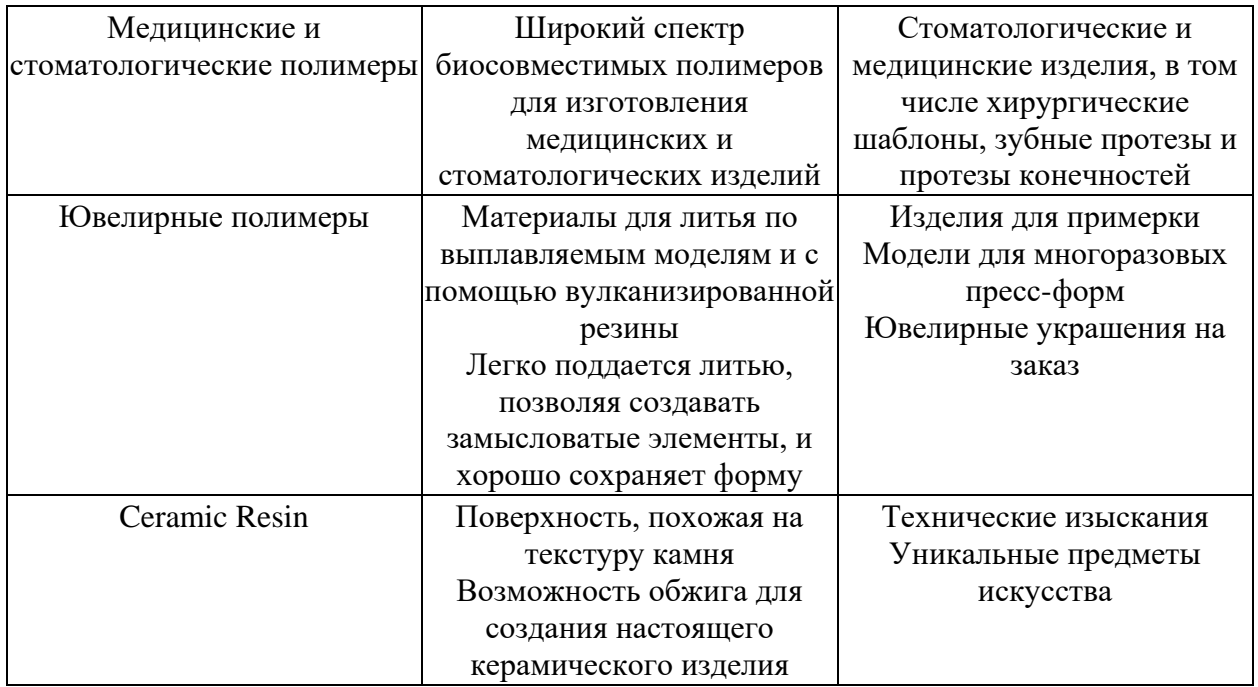

Радикальная полимеризация является очень распространенным методом получения полимеров в промышленности.

При радикальной полимеризации активным центром является свободный радикал. Его возникновение в реакционной системе возможно различными способами (нагреванием, облучением, химическими добавками и др.).

Инициирование – это реакция, в результате которой возникает радикал.

Возникновение свободного радикала всегда связано с затратой значительного количества энергии, которое должно быть сообщено молекуле. В зависимости от способа образования радикалов, начинающих реакционную цепь, различают:

- − чисто термическое инициирование;
- − фотохимическое;
- − радиационное;
- − механохимическое;
- − химическое (под действием специально добавленных веществ – инициаторов).

Фотохимическое инициирование – процесс образования свободных радикалов из мономерных молекул при действии света определенной длины.

Молекула мономера поглощает квант световой энергии и переходит в возбужденное (триплетное) состояние. После чего происходит гомолитический распад возбужденной молекулы мономера на радикалы.

$$
M \xrightarrow{hv} M^*
$$
  

$$
M^* \longrightarrow R_1^* + R_2^*
$$

Фотоинициирование без добавления специальных веществ возможно для тех мономеров, которые имеют основную полосу поглощения в ультрафиолетовой области (стирол и его производные, метилметакрилат).

Из электронного спектра поглощения (рисунок 1) видно, что стирол имеет основную полосу поглощения при длине волны 250 нм, следовательно, для фотоинициирования стирола необходима лампа жесткого ультрафиолета (УФ).

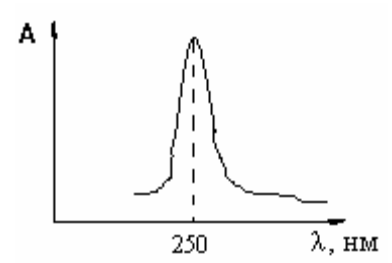

Рисунок 16 – Электронный спектр поглощения стирола

Распад молекулы стирола после поглощения квантов света на радикалы происходит следующим образом:

$$
\text{CH}_{2}^{\text{--}}\text{CH}_{3} \xrightarrow{\text{hv}} \text{CH}_{2}^{\text{--}}\text{CH}_{3}^{\text{*}} \xrightarrow{\text{CH}_{2}^{\text{--}}\text{CH}_{1}} \text{CH}_{2}^{\text{--}}\text{CH}_{1}^{\text{--}} + \text{H}^{\bullet}
$$

Эффективность фотоинициирования зависит от различных факторов: длины волны ультрафиолетового излучения, строения мономера, наличия растворителей и т.д.

Энергия активации при фотоинициировании (E<sup>а</sup> обычно менее 17 кДж/моль) значительно ниже, чем при термическом инициировании, поэтому скорость её не зависит от температуры, она растет с увеличением интенсивности облучения.

Скорость фотохимического инициирования:

$$
V_{H}=f \cdot I_{a},
$$

где I<sup>a</sup> – интенсивность поглощенного света, т.е. число квантов света, поглощенных в единицу времени на единицу объема;

f – число пар радикалов, образовавшихся при поглощении одного кванта света (таблица 1).

Таблица 8 – Эффективность фотоинициирования (квантовый выход) некоторых мономеров

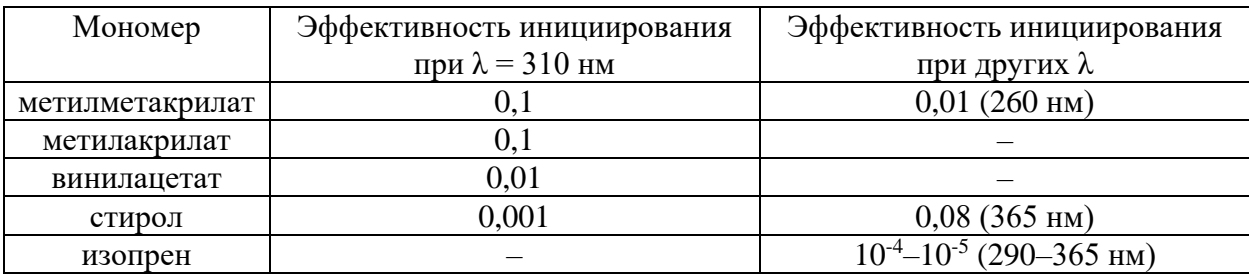

Величина f зависит от длины волны и природы мономера.

$$
I_a = \epsilon \cdot I_o \cdot [M],
$$

где ε – молярный коэффициент поглощения (коэффициент экстинции);

I<sup>о</sup> – интенсивность света, падающего на мономер;

 $[M]$  – концентрация мономера в системе, где  $[M]$  = cl.

$$
V_{\scriptscriptstyle H} = f \cdot \varepsilon \cdot I_{\scriptscriptstyle O} \cdot [M],
$$

из уравнения видно, что  $V_{\mu} \sim$  [M].

Если мономер не поглощает свет с данной длиной волны, в этом случае нужно использовать специальные вещества – фотосенсибилизаторы (Z), которые увеличивают чувствительность мономера к свету:

$$
Z + hv \longrightarrow Z^*;
$$
  

$$
Z^* + M \longrightarrow Z + M^*,
$$

М\* – далее разлагается с образованием радикалов.

В качестве фотосенсибилизаторов часто используются

бензофенон  $\overline{\phantom{a}}$   $\overline{\phantom{a}}$ , полигалогениды CCl<sub>4</sub>, C<sub>2</sub>Cl<sub>6</sub> и др [8].

Применение в качестве фотосенсибилизаторов красителей позволяет использовать для фотоинициирования видимую область света.

В практических целях фотополимеризация обычно проводится в присутствии фотоинициаторов - веществ, распадающихся в требуемой области УФ-спектра с достаточно высоким квантовым выходом. В качестве фотоинициаторов могут быть использованы некоторые термические инициаторы, например, пероксиды или азосоединения, а также другие соединения. Наиболее эффективными фотоинициаторами являются ароматические кетоны и их производные, благодаря достаточно широкой области поглощения УФ-спектра и высокому квантовому выходу радикалов. В промышленности в качестве фотоинициаторов используют бензоин, бензилкеталь и их многочисленные производные.

36

Фотополимеризация используется для нанесения полимерных покрытий непрерывным способом на металл, дерево, керамику, световоды, в стоматологии для отверждения композиций зубных пломб. Особенно следует отметить применение фотополимеризации в фотолитографии, с помощью которой изготавливают большие интегральные схемы в микроэлектронике, а также печатные платы (матрицы) в современной технологии фотонабора, позволяющей исключить использование свинца.

Существенным недостатком фотоинициирования является быстрое падение его эффективности с увеличением толщины облучаемого слоя вследствие поглощения излучения. По этой причине фотохимическое инициирование эффективно при возбуждении полимеризации в достаточно тонких слоях, порядка нескольких миллиметров.

2.2 Описание лабораторного стенда

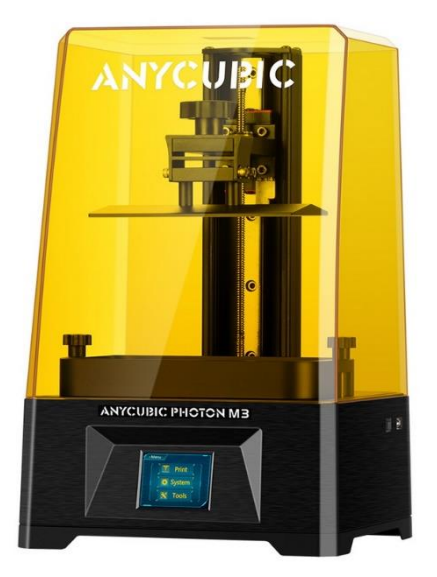

Рисунок 17 – 3D принтер Anycubic Photon M3

Таблица 9 – Технические характеристики 3D принтера Anycubic Photon M3

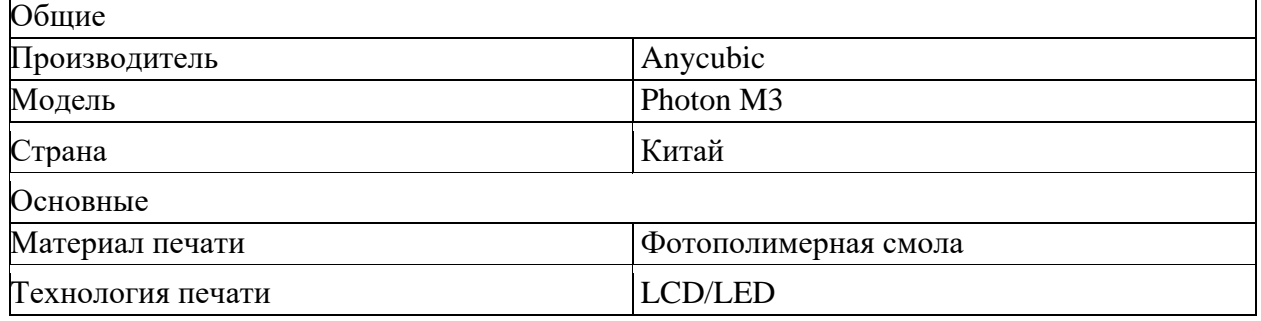

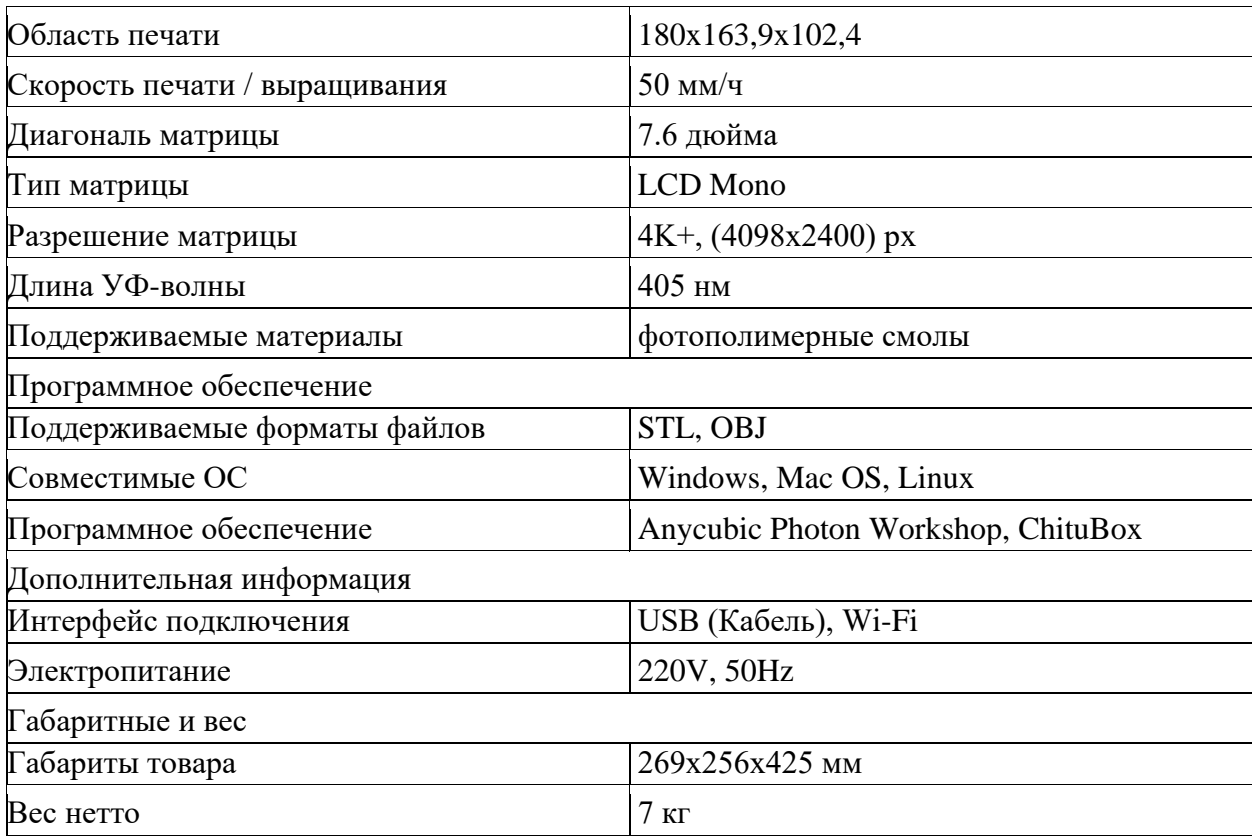

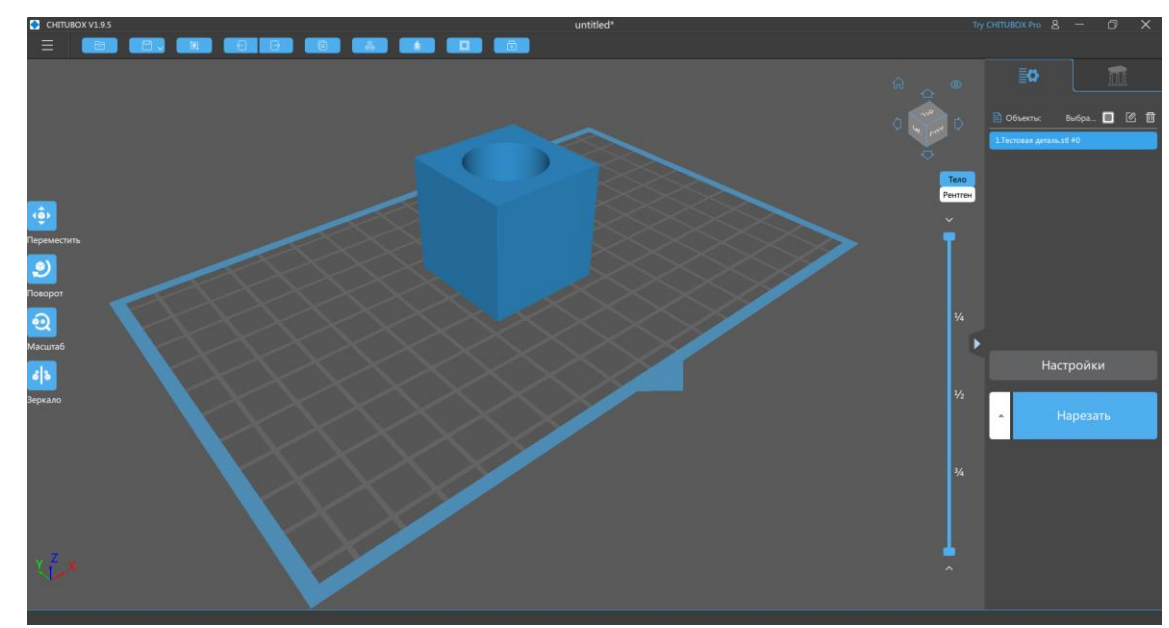

Рисунок  $18 - \text{IO }$  CHITUBOX  $1.9.5$ 

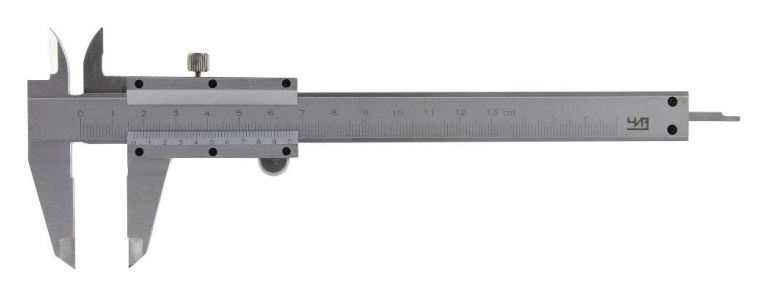

Рисунок 19 – Штангенциркуль ШЦ-1-125 0,1

#### **3. Порядок выполнения работы**

3.1 Ознакомиться с техникой безопасности и правилами поведения в лаборатории;

3.2 Выполнить расчеты в соответствии с заданием преподавателя;

3.3 Внимательно изучить устройство и правила эксплуатации 3D принтера;

3.4 Внимательно изучить ПО;

3.5 Выполнить 3D модель тестовой детали в соответствии с заданием преподавателя;

3.6 Подготовить 3D модель тестовой детали к 3D печати с помощью ПО в соответствии с заданием преподавателя;

3.7 Выполнить 3D печать тестовой детали;

3.8 Выполнить измерения тестовой детали с помощью штангенциркуля;

3.9 Сравнить расчетные и экспериментальные данные (размеры, время печати) (Таблица 10);

Таблица 10 – Форма сравнительной таблицы

| <b>Hapamerp</b> | Расчетные данные | Экспериментальные | Вывод |
|-----------------|------------------|-------------------|-------|
|                 |                  | ланные            |       |
| Размеры         |                  |                   |       |
| Время печати    |                  |                   |       |

3.10 Оформить отчёт о выполнении практической работы.

## **4. Контрольные вопросы**

4.1 Дайте определение технологии фотополимеризации в ванне (vat photopolymerization);

4.2 Какое оборудование используется для данного процесса?

4.3 Какое сырье используется для данного процесса?

4.4 Какой механизм связи используется для данного процесса?

4.5 Какой источник активации используется для данного процесса?

4.6 Какая вторичная обработка используется для данного процесса?

## **Практическая работа №5 «Изучение технологии DED/WAAM»**

## **1. Цель работы**

Изучение технологии DED/WAAM.

#### **2. Общие положения**

2.1 Краткие теоретические сведения

Прямой подвод энергии и материала (directed energy deposition) – процесс АП, в котором энергия от внешнего источника используется для соединения материалов путем их сплавления в процессе нанесения.

Примечание – Источник энергии (например, лазер, электронный луч, плазма и др.) используют для полного или неполного расплавления наносимых материалов [1].

Процесс прямого подвода энергии и материала приведен на рисунке 20.

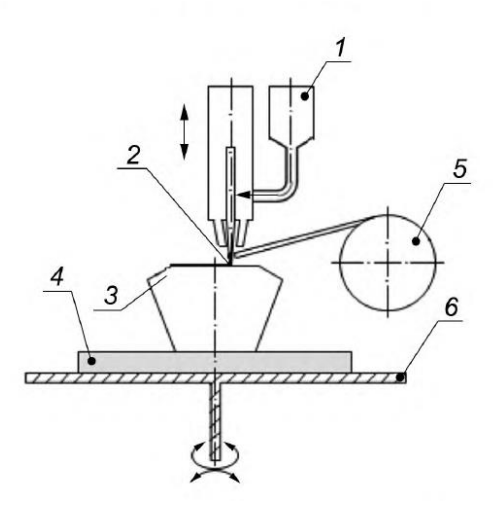

Рисунок 20 – Схема процесса прямого подвода энергии и материала: 1 – бункер с порошком; 2 – направленный луч энергии, например, лазер, электронный или плазменно-дуговой пучок; 3 – получаемый продукт; *4* – подложка; 5 – проволока (нить) катушки; *6* – строительный стол

Для данного процесса необходимо следующее оборудование: бункер с порошком, подложка, строительный стол [2].

Примечания:

1) Перемещение в системе координат (обычно оси 3-6) достигается путем перемещения сопла и строительного стола.

2) Альтернативные системы подачи материала, например: порошок подается через энергетический луч, порошок подается в координату энергии, нити накала (проволоки), подаваемой в координату энергии.

Сырье: порошок или проволока, как правило, из металла; для определенных применений к основному веществу могут быть добавлены керамические частицы.

Механизм связи: термическая реакция связывания – плавление и застывание.

Источник активации: лазер, электронный луч или плазма.

Вторичная обработка: улучшение состояния поверхности, например: механическая обработка, микровзрывные работы, лазерное оплавление, шлифовка или полировка и улучшение свойств материала (например, термообработка) [3].

Технология DED-W/WAAM/3DMP (Wire Direct Energy Deposition/Wire Arc Additive Manufacturing/3D Metal Print) – это печать металлической проволокой, при которой используется метод дуговой сварки. Техпроцесс начинается с подготовки CAD-данных и передачи геометрии модели в программное обеспечение для создания управляющей программы. Далее она приводит в движение блок с горелкой, расплавляется проволока. Наплавка происходит в среде инертного/активного газа или в многокомпонентных газовых смесях в зависимости от типа наплавляемого материала: аргона, аргон-гелиевой смеси, смеси на основе аргона и двуокиси углерода и др. [9].

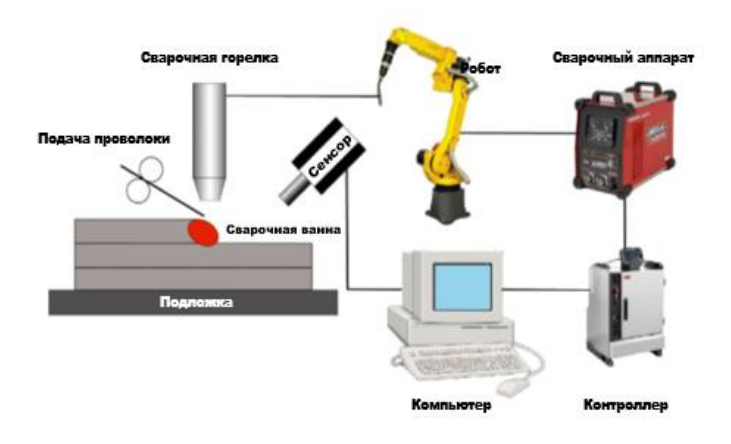

Рисунок 21 – Схема процесса WAAM

Технология WAAM имеет большой потенциал в крупномасштабном промышленном производстве из-за низкой стоимости и высокой эффективности. Есть литературные данные о снижении стоимости при использовании электродугового выращивания на 20-79% по сравнению с технологиями, использующими лазерный и электронный лучи. Сопоставление же стоимости электродугового выращивания с фрезерной обработкой целесообразно при BTF>5 (buy to fly – соотношение массы начальной заготовки к массе уже готового изделия). Соответственно, чем больше BTF, тем больше экономический эффект от применения электродугового выращивания.

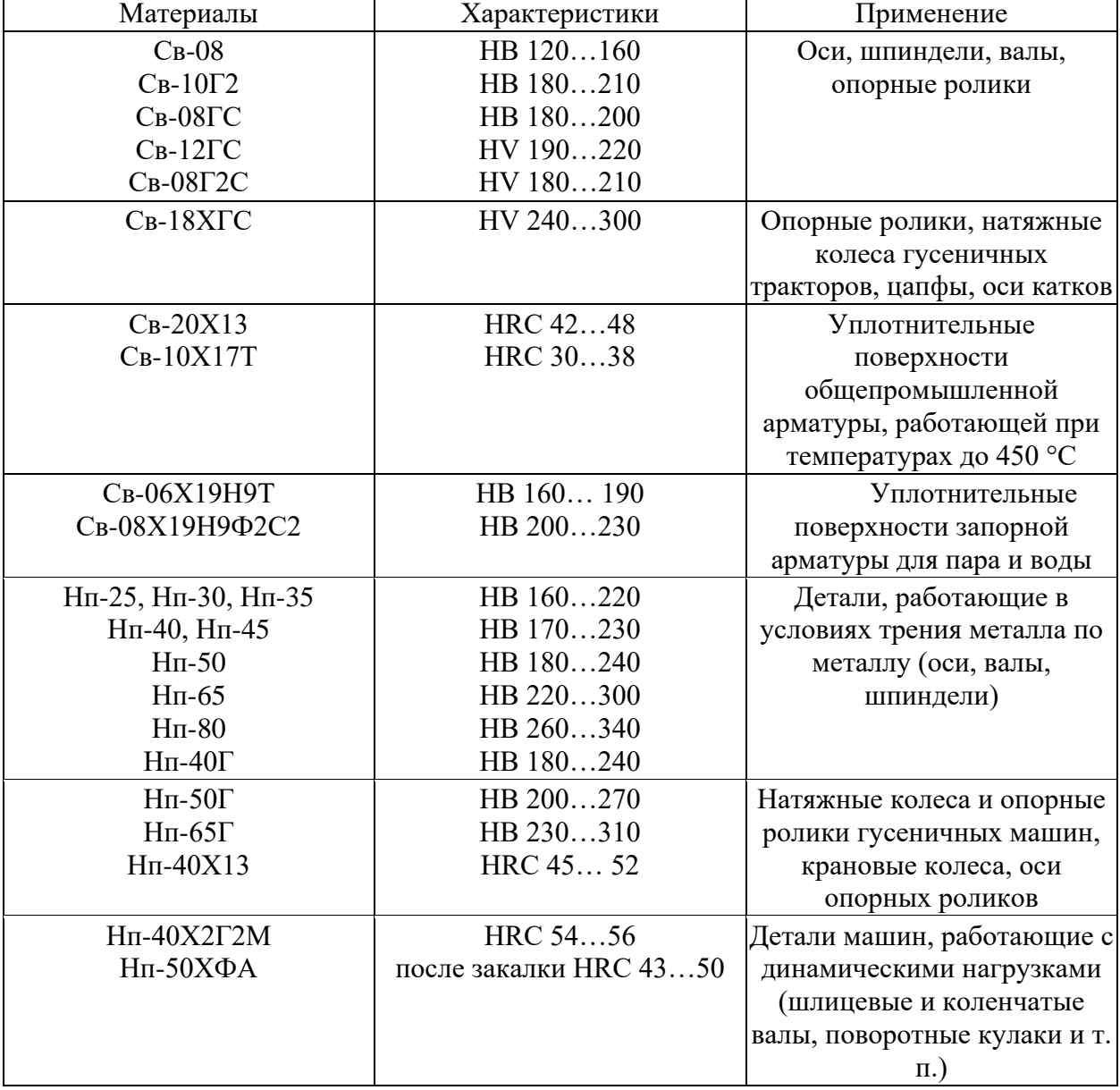

Таблица 11 – Материалы технологии DED/WAAM

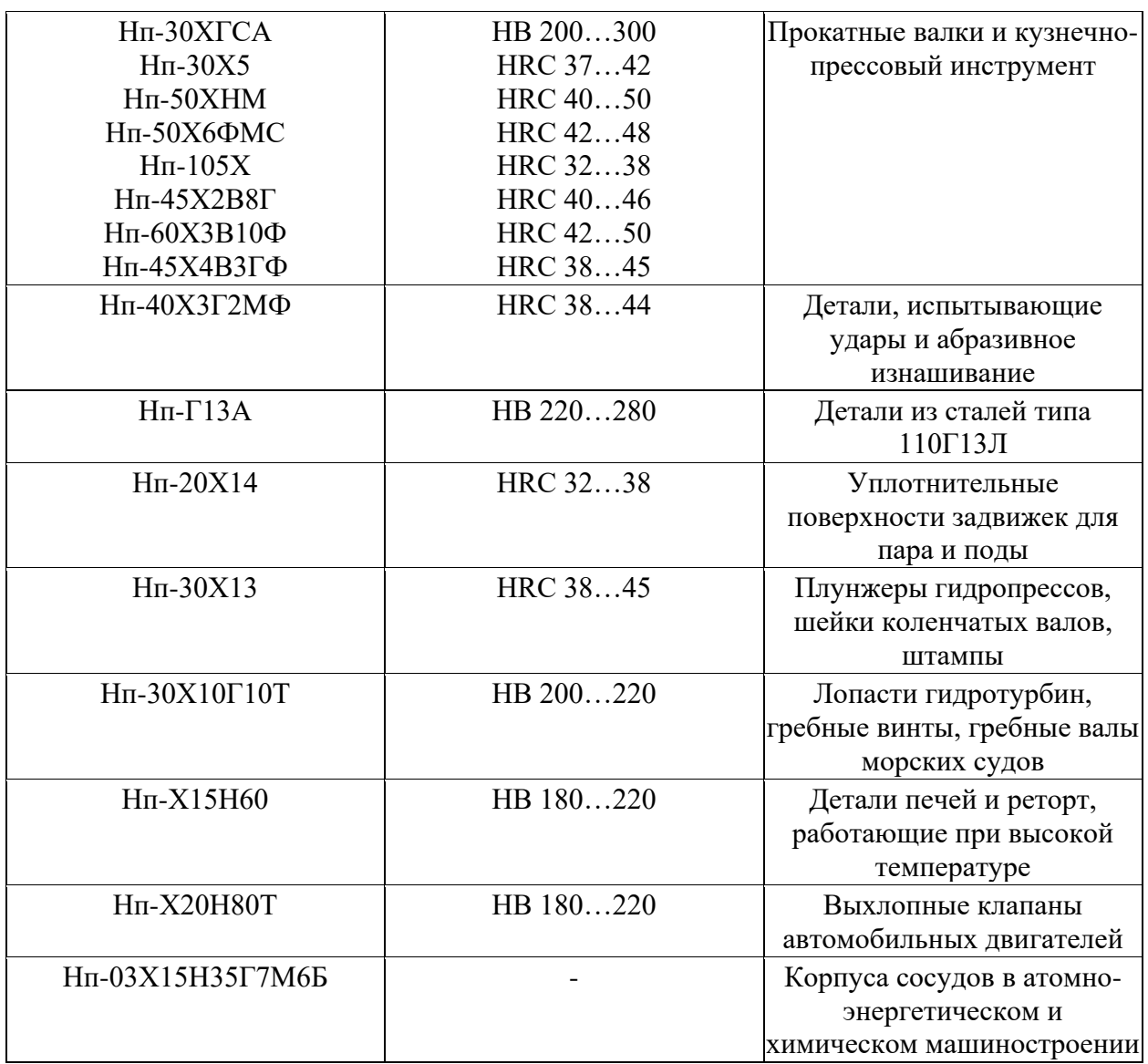

При сварке и наплавке в среде защитных газов в зону горения дуги под небольшим давлением подается газ, который вытесняет воздух из этой зоны и защищает сварочную ванну от кислорода и азота воздуха.

В зависимости от применяемого газа сварка разделяется на сварку в активных  $(CO_2, H_2, O_2, u \text{ pp.})$  и инертных (He, Ar, Ar+He и др.) газах. Сварку (наплавку) можно осуществлять как плавящимся, так и неплавящимся электродами.

Наибольшее распространение при восстановлении деталей подвижного состава получили сварка и наплавка в среде углекислого газа (СО2) – сварка плавящимся электродом (проволокой) с защитой сварочной ванны от воздуха углекислым газом. Такой способ является самым дешевым при сварке углеродистых и низколегированных сталей. Поэтому по объему производства он занимает одно из первых мест среди механизированных способов сварки плавлением.

При сварке (наплавке) в среде углекислого газа (рисунок 22) из сопла горелки 2, охватывающей поступающую в зону горения дуги электродную проволоку 4, вытекает струя защитного газа 6, оттесняет воздух из сварочной ванны.

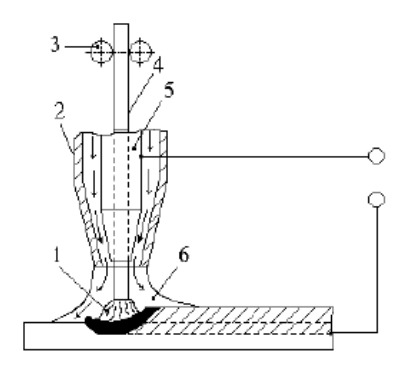

Рисунок 22 – Дуговая сварка в защитном газе плавящимся электродом: 1 – электрическая дуга; 2 – газовое сопло; 3– подающие ролики; 4 – электродная проволока; 5 – токоподводящий мундштук; 6 – защитный газ

Однако в процессе сварки углекислый газ под действием высоких температур диссоциирует:  $2CO_2 \leftrightarrow 2CO+O_2$ . Поэтому сварка идет не в чистом углекислом газе, а в смеси газов СО2, СО и О2. В этом случае обеспечивается практически полная защита расплавленного металла от азота воздуха, но сохраняется почти такой же окислительный характер газовой смеси, каким он был бы при сварке голой проволокой без защиты от атмосферы воздуха.

Следовательно, при сварке и наплавке в среде  $CO<sub>2</sub>$  необходимо предусматривать меры по раскислению наплавляемого металла.

Эта задача решается использованием сварочных проволок диаметром 0,8..2 мм, в состав которых входят элементы раскислители. Чаще всего это кремний (0,6..1,0%) и марганец  $(1..2\%)$ .

Образующиеся в процессе раскиcления окислы кремния и марганца всплывают на поверхность сварочной ванны и после кристаллизации металла удаляются.

Наибольшее распространение при сварке в среде СО2 нашли электродные проволоки Св-08ГС, Св-08Г2С, СВ-10ГС, Св-18ХГС и др.

Кроме проволок сплошного сечения, часто используются порошковые проволоки типа ПП-АН4, ПП-АН5, ПП-АН8, ПП-3Х2В8Т и др.

Сварка в среде СО<sub>2</sub> имеет целый ряд преимуществ:

- − минимальную зону структурных изменений металла при высокой степени концентрации дуги и плотности тока;
- − большую степень защиты сварочной ванны от воздействия внешней среды; существенную производительность;
- − возможность наблюдения за формированием шва;
- − возможность сваривать металл различной толщины (от десятых долей до десятков миллиметров), производить сварку в различных пространственных положениях, механизировать, автоматизировать технологический процесс;
- − незначительную чувствительность к ржавчине и другим загрязнителям основного металла.

Однако при выборе данного способа сварки и наплавки необходимо иметь ввиду и его недостатки:

- − сильное разбрызгивание металла при токе больше 500 А, что требует постоянной защиты и очистки сопла горелки;
- − интенсивное излучение открытой мощной дуги, требующее защиты сварщика;
- − необходимость охлаждения горелки при значительных токах;
- − осуществление сварки практически только на постоянном токе;
- − наличие специальной проволоки [10].

*Расчет сварочного тока, А,* при сварке проволокой сплошного сечения производится по формуле:

$$
I_{\text{CB}} = \frac{\pi d_s^2 a}{4},
$$

где а – плотность тока в электродной проволоке,  $A/\text{mm}^2$  (при сварке в СО<sub>2</sub> а = 110..130 А/мм<sup>2</sup>);

d<sup>э</sup> – диаметр электродной проволоки, мм.

*Напряжение дуги и расход углекислого газа, В,* выбираются в зависимости от силы сварочного тока по таблице 12.

Таблица 12 – Зависимость напряжения и расхода углекислого газа от силы сварочного тока

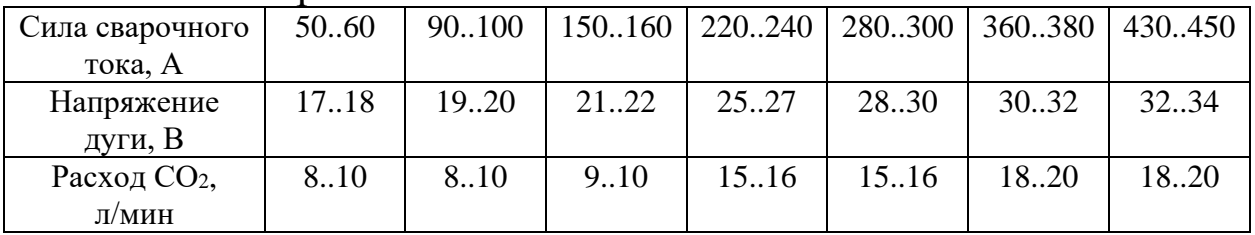

При сварочном токе 200..250 А длина дуги должна быть в пределах 1,5..4,0 мм. Вылет электродной проволоки составляет 8..15 мм (уменьшается с повышением сварочного тока).

*Скорость подачи электродной проволоки*, *м/ч,* рассчитывается по формуле:

$$
V_{\text{HP}} = \frac{4 \cdot \alpha_{\text{p}} \cdot I_{\text{CB}}}{\pi \cdot d_{\text{a}}^2 \cdot \rho}
$$

где  $\alpha_p$  – коэффициент расплавления проволоки, г/А·ч;

Iсв – сварочный ток, А;

d<sup>э</sup> – диаметр электродной проволоки, мм;

 $\rho$  – плотность металла проволоки (для стали j = 7,8 г/см<sup>3</sup>).

Значение  $\alpha_p$  рассчитывается по формуле:

$$
\alpha_{\rm p} = 3.0 + 0.08 \frac{\rm I_{\rm cs}}{\rm d_{\rm s}}
$$

или выбирается по графику зависимости  $\alpha_p$  от диаметра электродной проволоки и режима сварки в углекислом газе (рисунок 23).

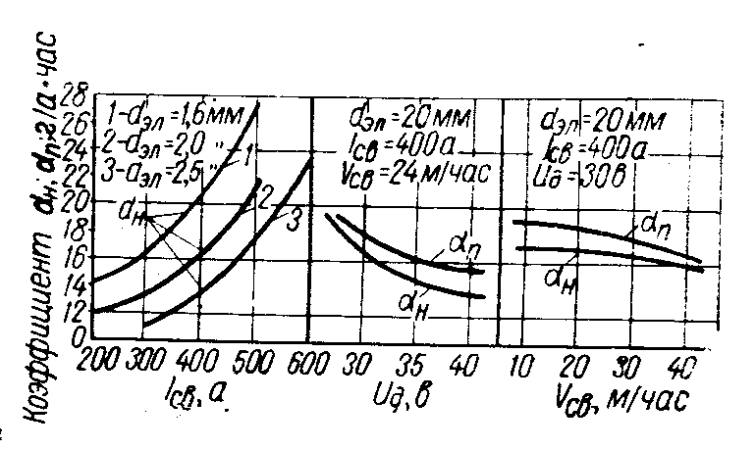

Рисунок 23 – Зависимость коэффициентов расплавления  $(\alpha_p)$  и наплавки  $(\alpha_{H})$  от диаметра электродной проволоки и режима сварки в углекислом газе

*Скорость сварки (наплавки), м/ч,* рассчитывается по формуле:

$$
V_{\rm CB} = \frac{\alpha_{\rm s} I_{\rm CB}}{100 F_{\rm B} \rho},
$$

где  $\alpha_{\text{H}}$  – коэффициент наплавки, г/А⋅ч,  $\alpha_{\text{H}} = \alpha_{\text{D}} \cdot (1-\psi)$ , где  $\psi$  – коэффициент потерь металла на угар и разбрызгивание. При сварке в СО<sub>2</sub> = 0,1..0,15;

 $F_B$  – площадь поперечного сечения одного валика, см<sup>2</sup>. При наплавке в  $CO_2$  принимается равным  $0,3..0,7$  см<sup>2</sup>.

2.2 Описание лабораторного стенда

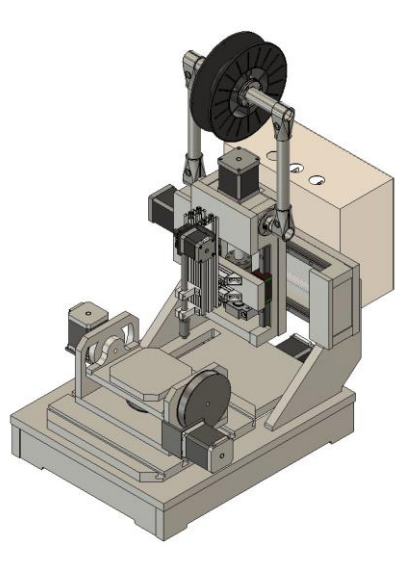

Рисунок 24 – 3D принтер ЮЗГУ WAAM

Таблица 13 – Технические характеристики 3D принтера ЮЗГУ WAAM

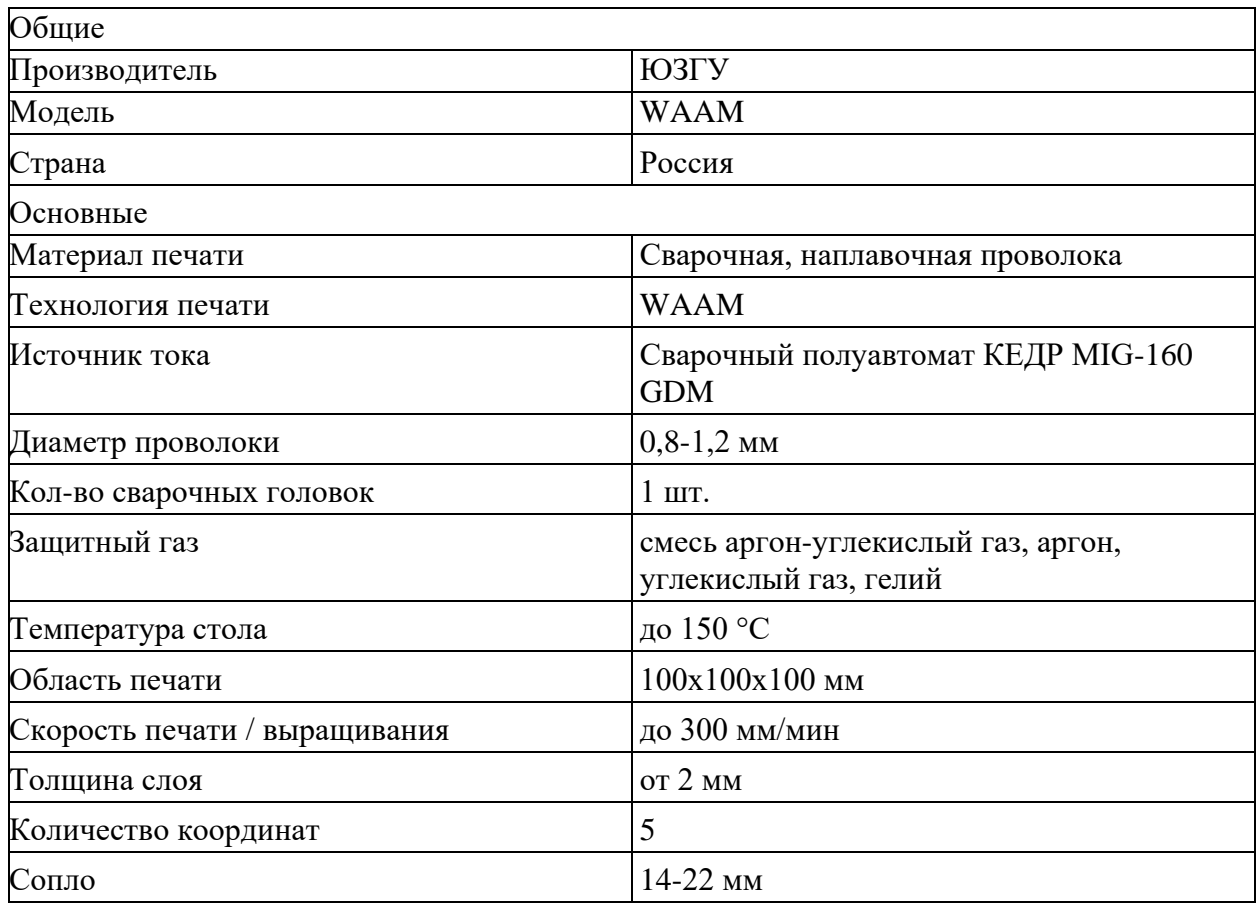

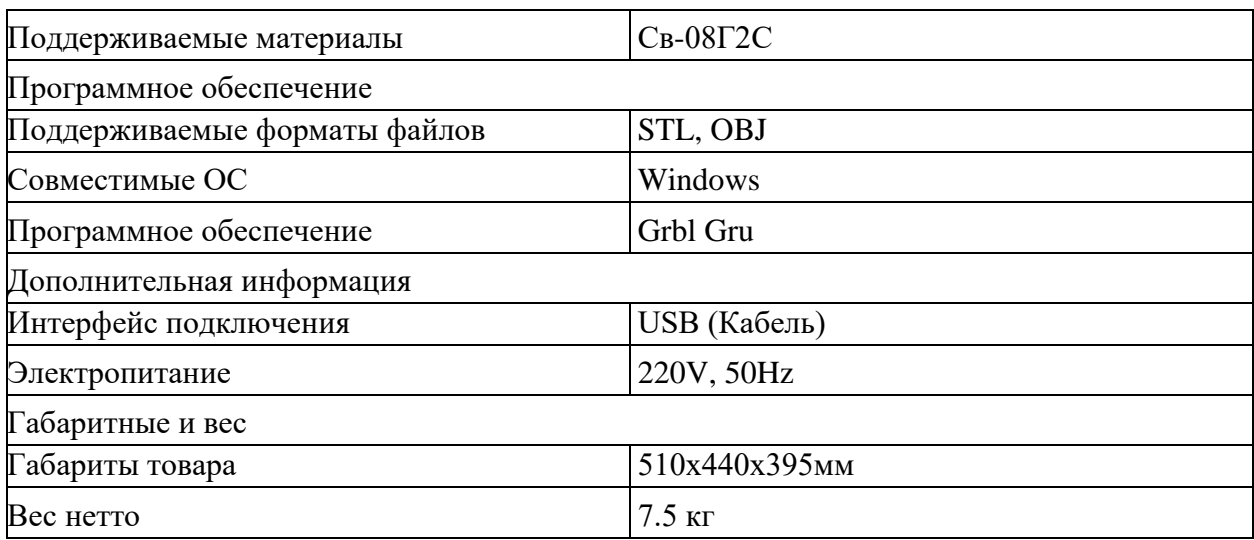

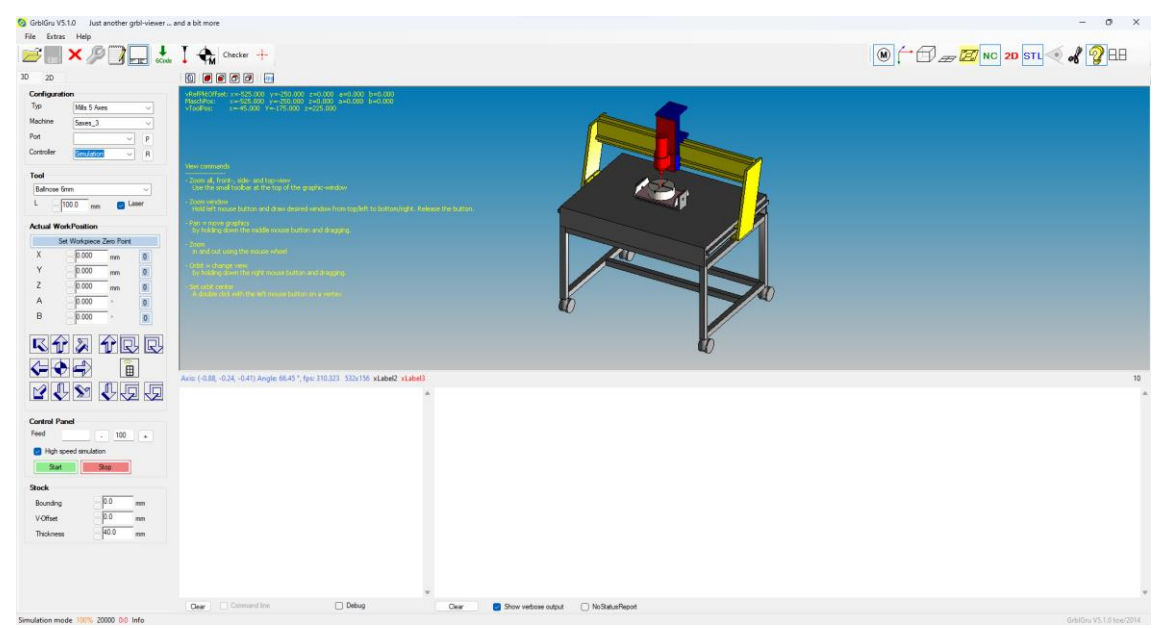

Рисунок 25 – ПО GrblGru v5.1.0

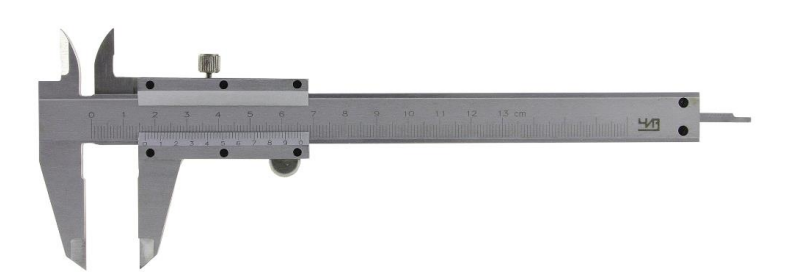

Рисунок 26 – Штангенциркуль ШЦ-1-125 0,1

# **3. Порядок выполнения работы**

3.1 Ознакомиться с техникой безопасности и правилами поведения в лаборатории;

3.2 Выполнить расчеты в соответствии с заданием преподавателя;

3.3 Внимательно изучить устройство и правила эксплуатации 3D принтера;

3.4 Внимательно изучить ПО;

3.5 Выполнить 3D модель тестовой детали в соответствии с заданием преподавателя;

3.6 Подготовить 3D модель тестовой детали к 3D печати с помощью ПО в соответствии с заданием преподавателя;

3.7 Выполнить 3D печать тестовой детали;

3.8 Выполнить измерения тестовой детали с помощью штангенциркуля;

3.9 Сравнить расчетные и экспериментальные данные (размеры, время печати) (Таблица 14);

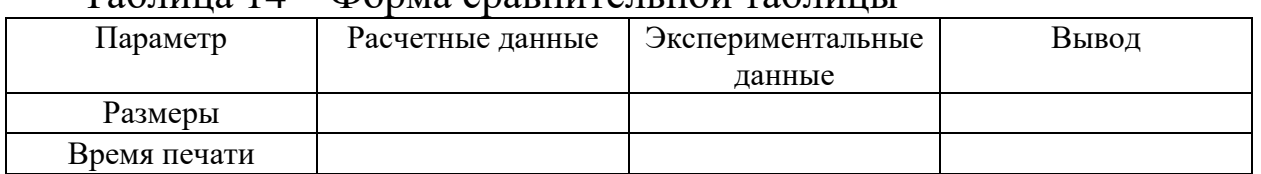

Таблица 14 – Форма сравнительной таблицы

3.10 Оформить отчёт о выполнении практической работы.

#### **4. Контрольные вопросы**

4.1 Дайте определение технологии прямого подвода энергии и материала (directed energy deposition);

4.2 Какое оборудование используется для данного процесса?

4.3 Какое сырье используется для данного процесса?

4.4 Какой механизм связи используется для данного процесса?

4.5 Какой источник активации используется для данного процесса?

4.6 Какая вторичная обработка используется для данного процесса?

1. ГОСТ Р 57558-2017. Аддитивные технологические процессы. Базовые принципы. Часть 1. Термины и определения;

2. ГОСТ Р 57588-2017. Оборудования для аддитивных технологических процессов. Общие требования;

3. ГОСТ Р 57589-2017. Аддитивные технологические процессы. Базовые принципы. Часть 2. Материалы для аддитивных технологических процессов. Общие требования;

4. Метод послойного наплавления материала (FDM) [Электронный ресурс] : https://iqb.ru/materials-andtechnologies/technologies/fdm/ (дата обращения: 10.07.2023);

5. Руководство по материалам для 3D-печати: типы, способы применения и свойства [Электронный ресурс] https://formlabs.com/ru/blog/3d-printing-materials/ (дата обращения: 10.07.2023);

6. Крыжановский, В. К. Производство изделий из полимерных материалов [Текст] : учебное пособие / В. К. Крыжановский, М. Л. Кербер, В. В. Бурлов, А.Д. Паниматченко. – СПб.: Профессия, 2004.  $-464$  c.:

7. DLP/LCD-стереолитография [Электронный ресурс] : https://iqb.ru/materials-and-technologies/technologies/lcd/ (дата обращения: 10.07.2023);

8. Осипова, Г.В. Химия и физика полимеров: ч. 1 [Текст] : учебное пособие / Г.В. Осипова, Г.Н. Беспалова; Иван. гос. хим. технол. ун-т. – Иваново, 2010. 132 с.;

9. Технология 3DMP/WAAM [Электронный ресурс] https://www.ddmlab.ru/technology/waam\_technology/ (дата обращения: 10.07.2023);

10. Бабенко, Э.Г. Технологические процессы сварки, наплавки, обработки сплавов резанием и давлением [Текст] : учебное пособие / Э.Г. Бабенко. – Хабаровск: Изд-во ДВГУПС, 2011. – 105 с.